# *AstroLab\_5*

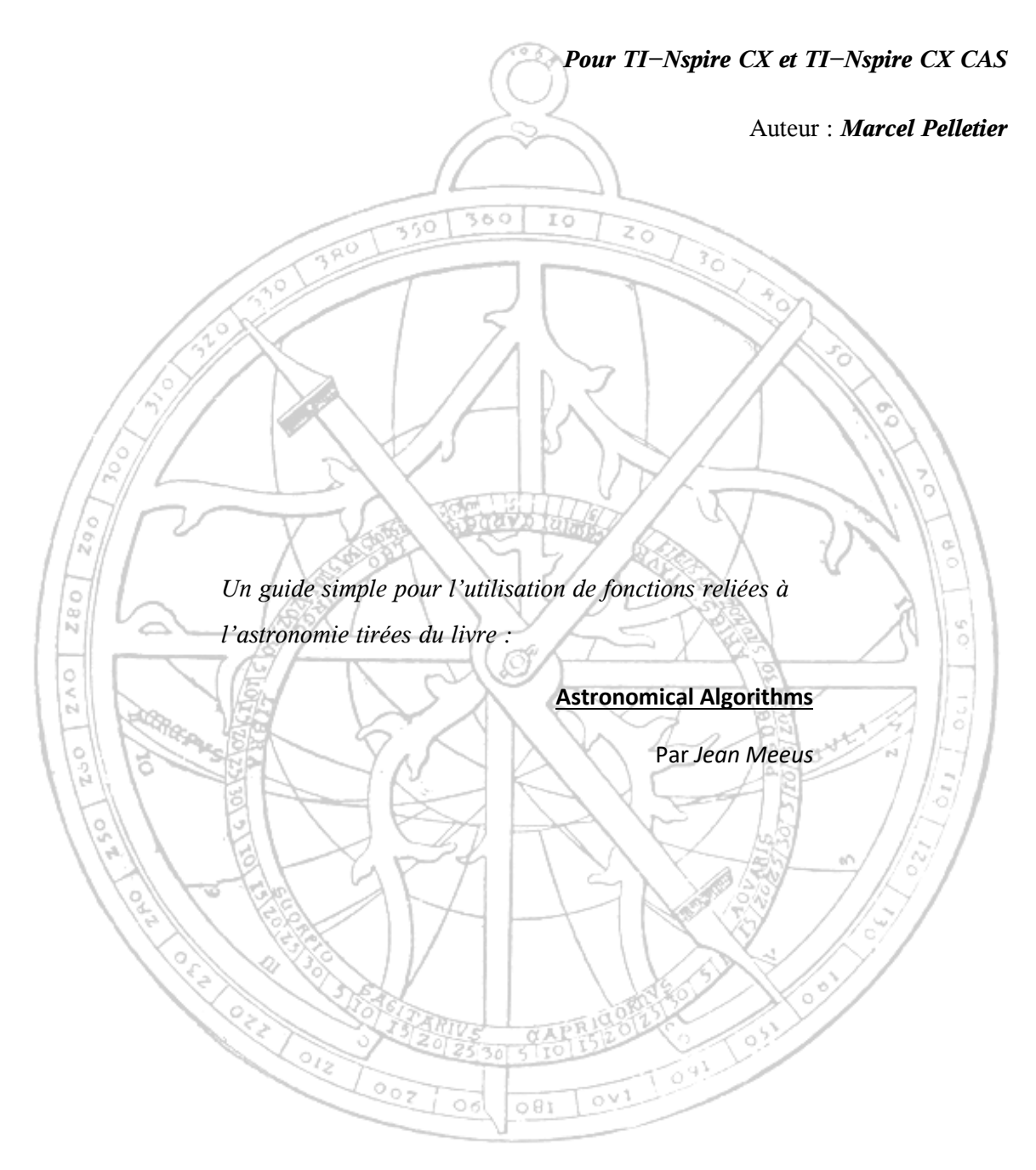

*Voir un univers dans un grain de sable. Un paradis dans une fleur sauvage. Tenir l'infini dans la paume de sa main. Et l'éternité dans une heure…*

# Table des matières

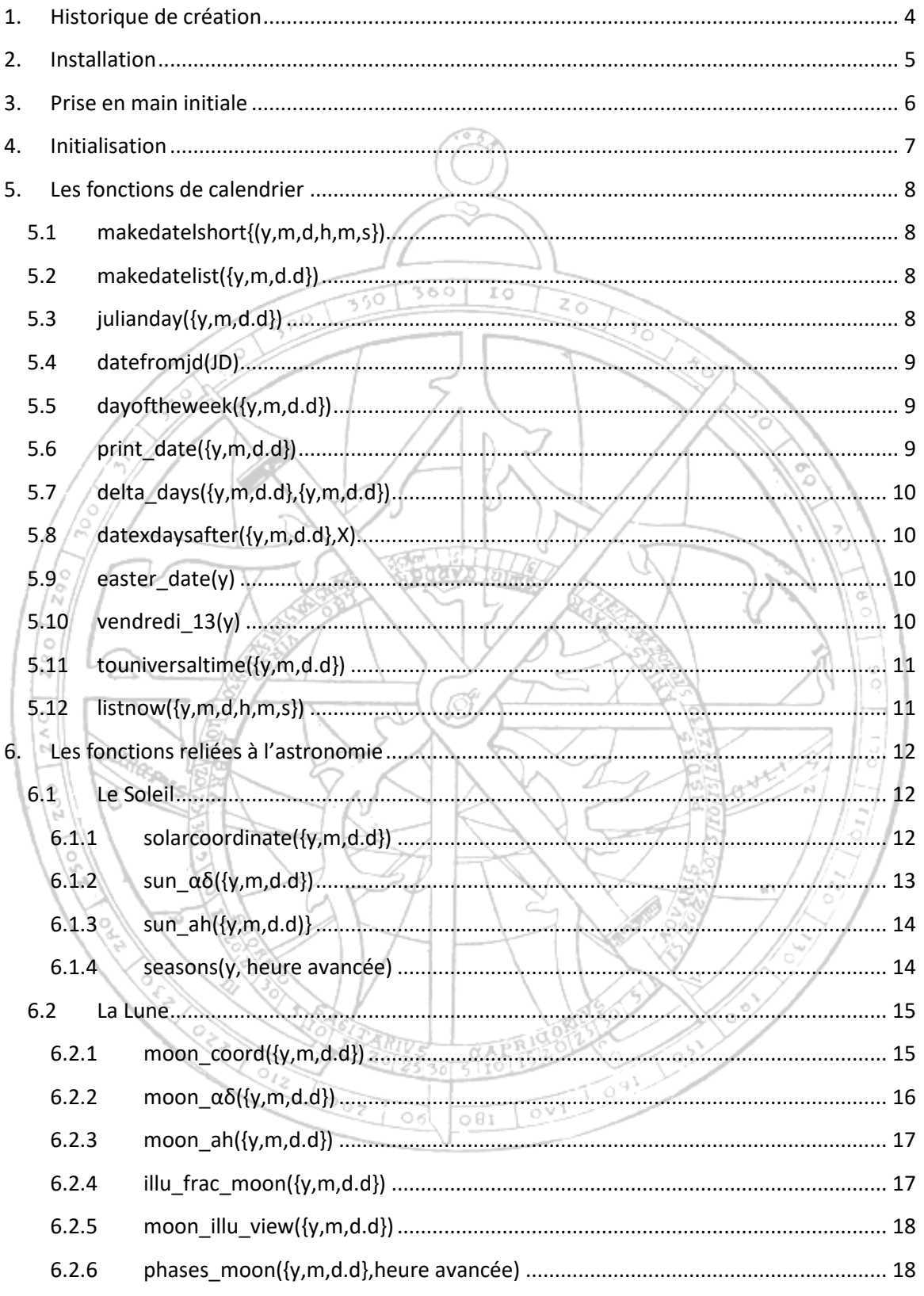

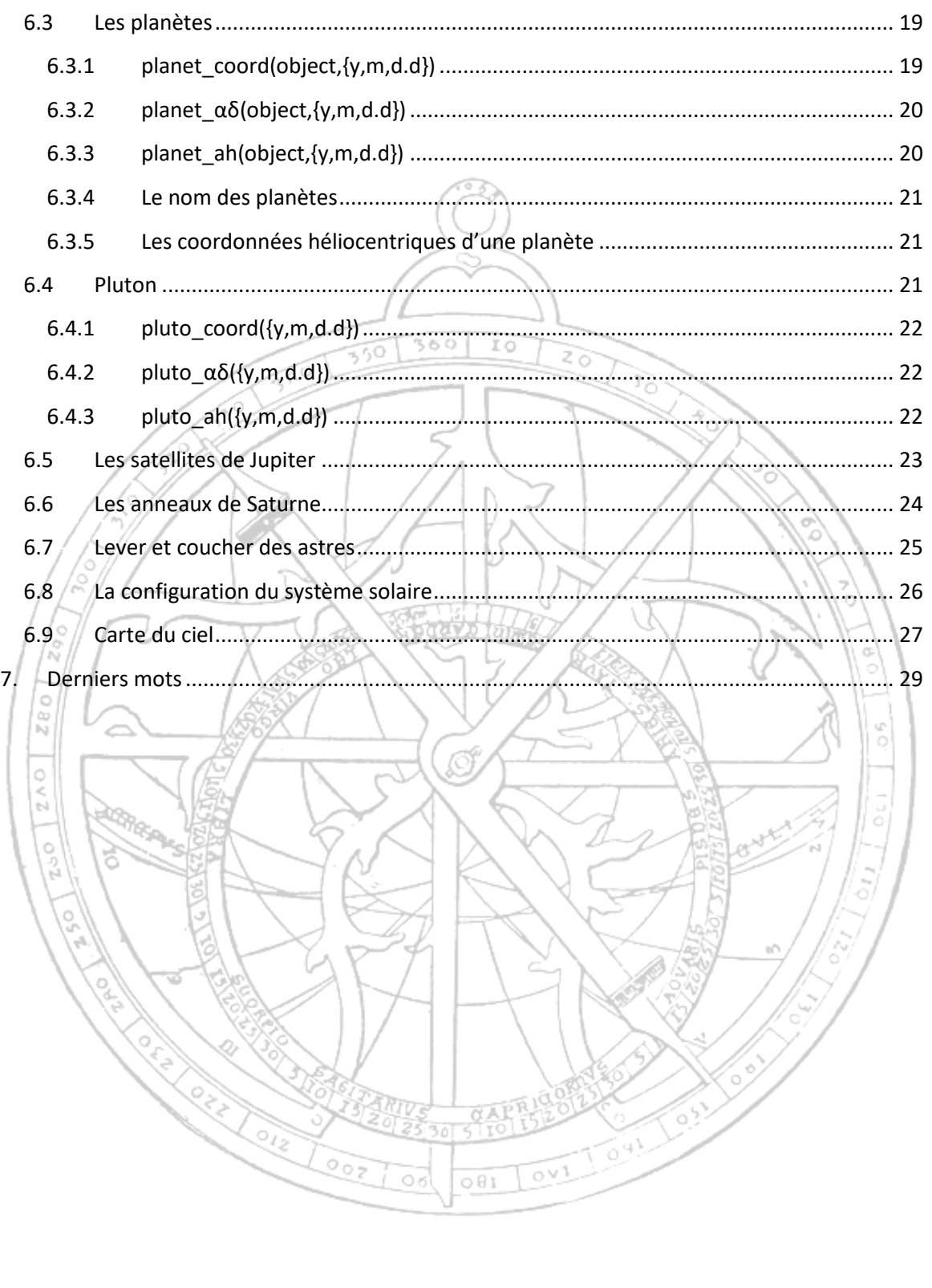

# <span id="page-3-0"></span>1. Historique de création

Ma première calculatrice à donner la position des planètes était une *TI-58C* de *Texas Instruments* avec son module de navigation. L'almanach nautique était par contre nécessaire pour l'utilisation de certains programmes de ce module d'extension mémoire. Par la suite, à l'aide du *HP-41CX* de *Hewlett-Packard* aussi équipé du module de navigation, j'obtenais le même résultat sans l'aide de l'almanach nautique!

À partir de ce moment, j'ai toujours voulu que mes calculatrices ou ordinateurs soient en mesures de me donner la position des planètes sans l'aide d'un almanach.

Lorsque j'étais étudiant en physique à l'Université de Montréal (1983-1986,) j'ai parcouru cet ouvrage de Jean Meeus : Astronomical formulae for calculators (1979). Les calculatrices de ce moment étaient lentes et ne possédaient que quelques kilooctets de mémoire vive. La technique décrite dans ce livre convenait parfaitement aux calculatrices de ce moment.

En 1991, avec la publication de Astronomical Algorithms, la méthode proposée change. Il est maintenant possible d'obtenir les principaux paramètres des orbites planétaires à partir de séries contenant un certain nombre de termes. Ceci demande une calculatrice plus performante et ayant plus de mémoire.

Dans les années 1990-2000, toutes mes calculatrices ou *palmtop* avaient ces caractéristiques.

Parmi cette liste, *HP-48S/SX*, *HP-48G*, *HP-28C/S*, *PC-1500*, *HP-100LX*, *HP-200LX*, *TI-89 Titanium*, *HP-49G*, j'ai choisi la *TI-89 Titanium* pour **Astro Lab 1**. Cette première version se limitait à donner l'altitude et l'azimuth des principales planètes.

**Astro Lab 2** sur *TI-Nspire CX*, était une version plus complète mais avec une programmation trop complexe. Beaucoup de petites fonctions compliquaient inutilement l'application. J'ai corrigé ce défaut pour mieux faire avec **Astro Lab 3** sur *Mathematica*, encore disponible sur le forum de *Mathematica* : [http://community.wolfram.com/groups/-/m/t/315991?p\\_p\\_auth=vVgO5KYw](http://community.wolfram.com/groups/-/m/t/315991?p_p_auth=vVgO5KYw)

La version la plus complète à ce jour est **Astro Lab 4** sur la *HP Prime.* Encore disponible sur le site *HP Museum*: <http://www.hpmuseum.org/forum/thread-4246.html> . La vitesse de cette calculatrice et ses possibilités graphiques sont parfaites pour cette application.

Enfin, *AstroLab\_5* sur *TI-Nspire CX* ou *TI-Nspire CX CAS*.

La maturité du système d'exploitation de cette calculatrice me laisse croire à une évolution matérielle très prochaine de la calculatrice. Elle sera beaucoup plus rapide, aura une horloge interne ainsi que des capacités graphiques équivalentes ou supérieures à la *HP Prime*. Pour pouvoir inclure toute ces nouvelles fonctionnalités à *AstroLab\_5*, j'ai décidé de développer l'application en deux temps. *AstroLab\_5* comporte toutes les fonctions de calculs et *AstroLab\_5.5* sera ma version la plus complète, incluant cette fois des programmes d'entrées de données et de sorties des résultats en mode graphique.

# <span id="page-4-0"></span>2. Installation

Pour installer *AstroLab\_5* sur la *TI\_Nspire*, il suffit d'y déposer ou coller le dossier *Astronomie*. Il n'y a pas de librairie donc nul besoin de *rafraichir* les librairies.

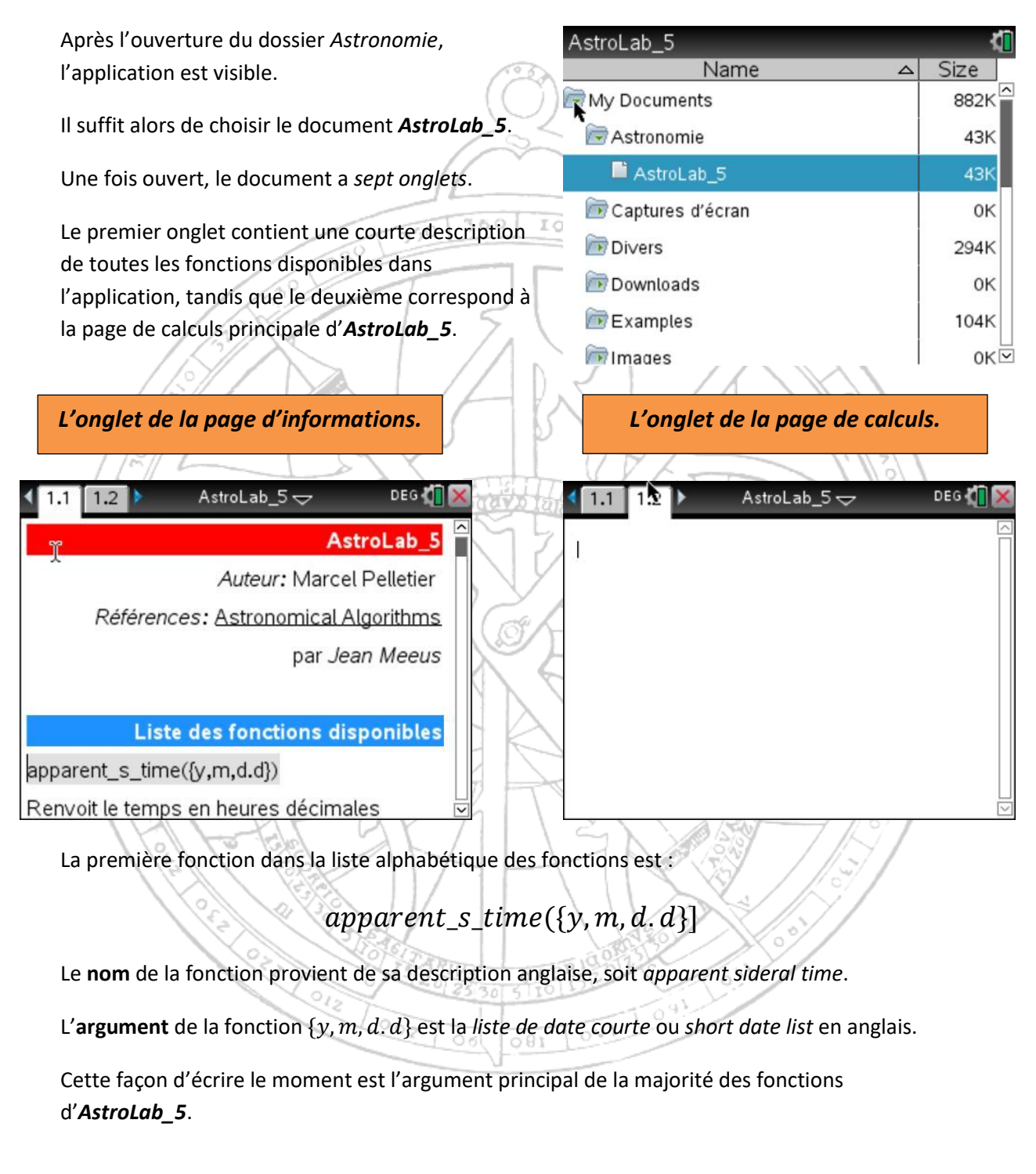

# <span id="page-5-0"></span>3. Prise en main initiale

Pour bien utiliser *AstroLab\_5*, deux techniques permettent de choisir une fonction donnée.

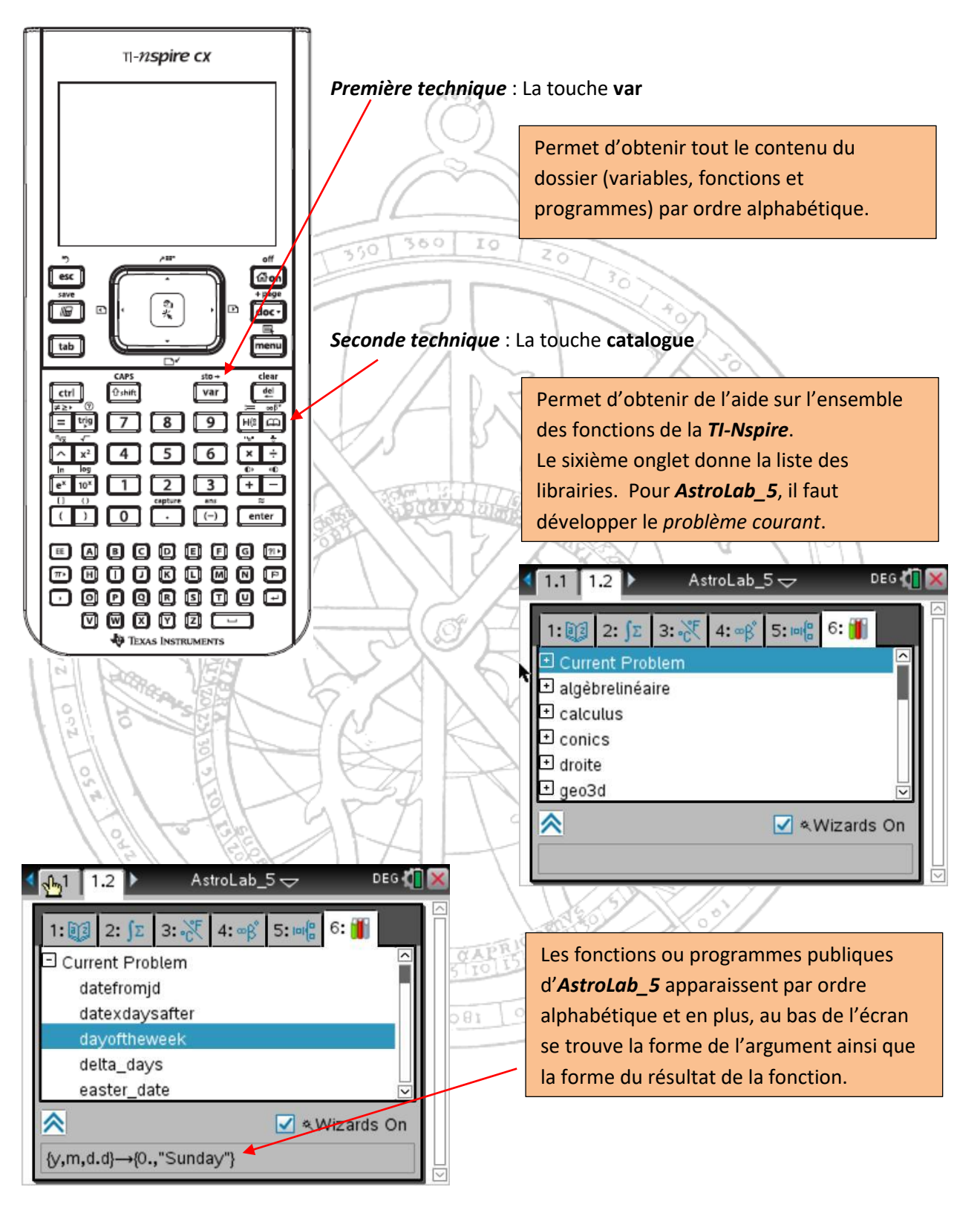

# <span id="page-6-0"></span>4. Initialisation

Pour initialiser *AstroLab 5*, il faut définir le lieu d'observation, le fuseau horaire, l'heure d'été et la différence entre le temps dynamique et le temps universel, soit  $\Delta T = DT - UT$ .

#### initialisation()

Cette fonction permet de sauvegarder ces données dans la variable *lieu*.

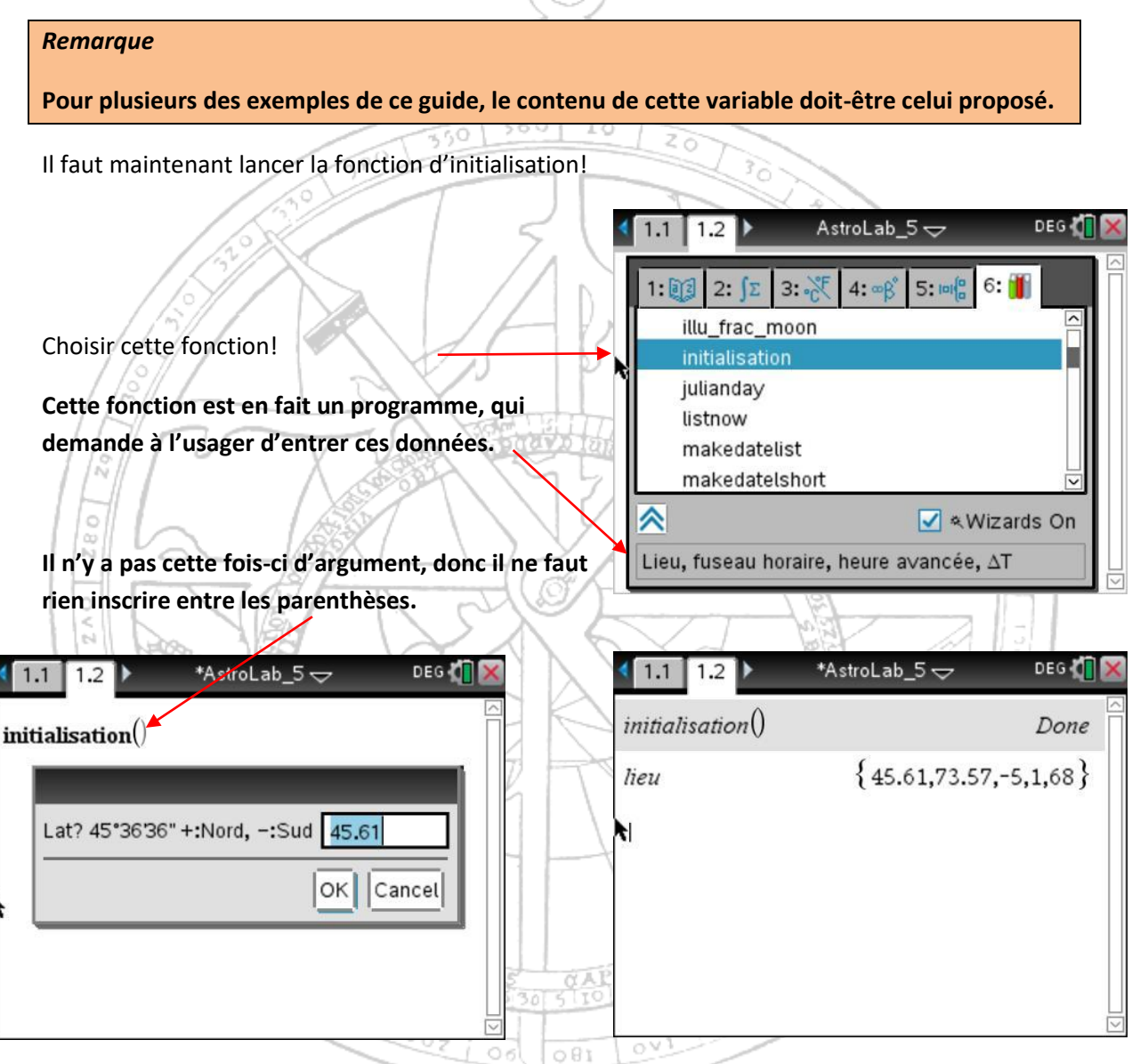

Il est possible d'entrer la longitude ou la latitude en  $(°,','')$  ou en degrés décimaux. La dernière sauvegarde est proposée sous les deux formes. Pour entrer les secondes, il faut entrer *deux fois le caractère '*. Donc 25 sec = 25′′.

Pour voir le contenu sauvegardé, il suffit de taper *lieu*. Ce lieu correspond aux coordonnées de ma demeure, à Montréal.

# <span id="page-7-0"></span>5. Les fonctions de calendrier

Il y a douze fonctions de calendrier dans *AstroLab\_5*. Plusieurs de ces fonctions donnent un résultat qui peut devenir l'argument d'une autre fonction. Ceci permet d'éviter d'avoir à entrer une grande quantité de données avec un très petit clavier.

<span id="page-7-1"></span>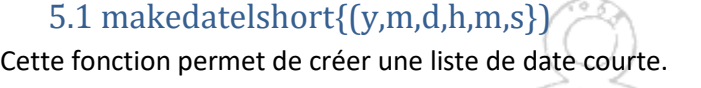

#### *Exemple*

La liste de date courte du 28 juin 2018 à 14h43m23s sera {2018,6,28.6134606481}.

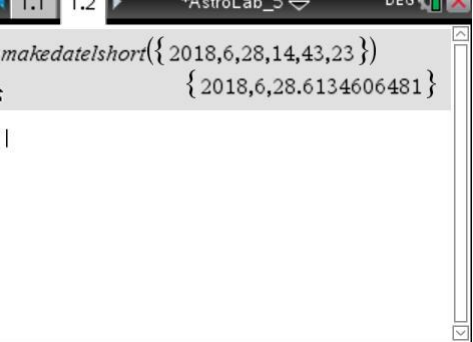

 $-1 - 1$ 

# <span id="page-7-2"></span>5.2 makedatelist({y,m,d.d})

Cette fonction permet d'obtenir la liste de date longue correspondant à une liste de date courte.

# *Exemple*

À partir du résultat précédent, cette fonction redonne la date correspondant au 28 juin 2018 à 14h43m23s.

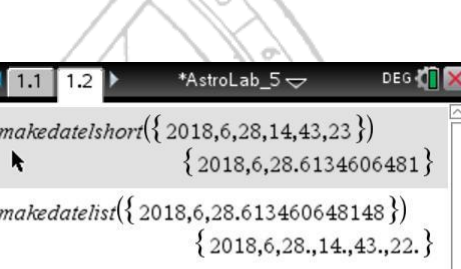

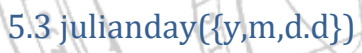

<span id="page-7-3"></span>Cette fonction renvoie le jour julien correspondant à la liste de date courte donnée en argument.

#### *Exemple*

Le jour julien correspondant au 28 juin 2018 à 14h43m23s sera 2458298.11346.

ಲಾ

 $O<sub>5</sub>$ 

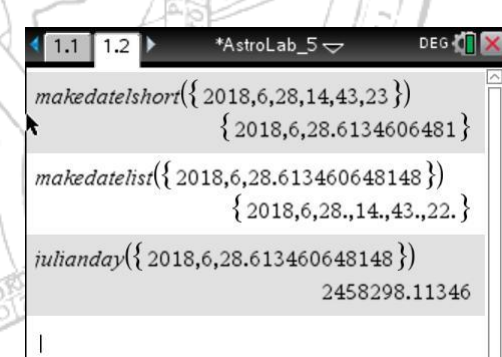

081

 $0<sup>1</sup>$ 

# <span id="page-8-0"></span>5.4 datefromjd(JD)

Cette fonction renvoie la liste de date courte correspondant au jour julien donné.

#### *Exemple*

La liste de date courte correspondant au jour julien précédent est {2018,6,28.6134606}

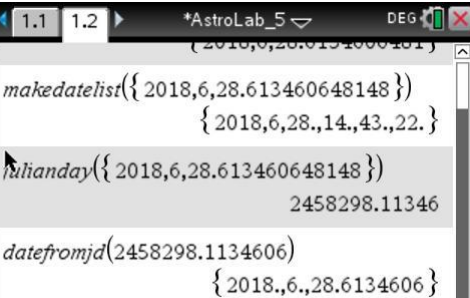

 $m$ 

Les fonctions peuvent naturellement devenir l'argument d'une autre fonction. Pour l'exemple précédent, nous pourrions passer directement à la liste de date longue comme suit :

 $360$ 

IO

## makedatelist(datefromjd(2548298.1134606))

Nous obtenons alors le 28 juin 2018, à 14h43m22s.

# 5.5 dayoftheweek({y,m,d.d})

<span id="page-8-1"></span>À partir d'une liste de date courte, cette fonction donne le jour de la semaine. Pour cette fonction, dimanche correspond au jour zéro.

#### *Exemple*

Le jour de la semaine correspondant à la liste de date courte {2018,6,28.6134606} est *Jeudi*.

# 5.6 print\_date $({y,m,d.d})$

<span id="page-8-2"></span>Plusieurs fonctions en astronomie donnent comme résultat un jour julien qui doit alors être transformé selon la langue. La fonction  $print\_date({y, m, d. d})$  donne une chaîne de caractères donnant la date, le jour et l'heure correspondant à la liste de date courte.

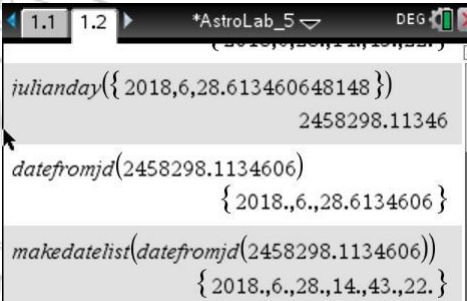

#### \*AstroLab\_5 $\sim$ DEG<sup>T</sup>  $\blacksquare$  1.1  $1.2$

datefromjd(2458298.1134606)

 ${2018., 6., 28.6134606}$ 

makedatelist(datefromjd(2458298.1134606))  ${2018., 6., 28., 14., 43., 22.}$ 

 $day of the week({2018.,6.,28.6134606})$  $\{4., "Thusday"\}$ 

 $41.1$ \*AstroLab\_5  $\smallsmile$ DEG<sup>1</sup>  $1.2$  $make data list (date from j d(2458298.1134606))$  ${2018., 6., 28., 14., 43., 22.}$ 

dayoftheweek $(\{2018., 6., 28.6134606\})$  $\{4., "Thusday" \}$ 

print\_date $({2018.6.28.6134606})$ "Thursday June 28, 2018. 14:43:23"

# <span id="page-9-0"></span>5.7 delta\_days({y,m,d.d},{y,m,d.d})

Cette fonction donne le nombre de jours entre deux dates.

#### *Exemple*

Combien de jours y a-t-il entre le 1<sup>e</sup> janvier 2000 et le 28 juin 2018?

*Il y a 6753 jours entre ces deux dates.*

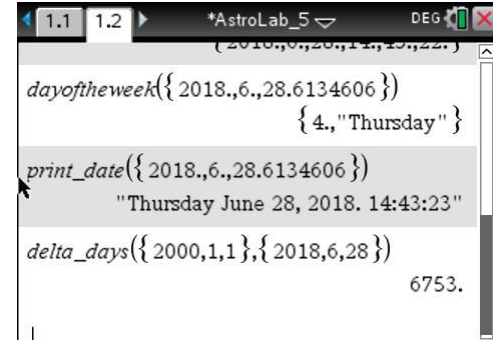

# 5.8 datexdaysafter({y,m,d.d},X)

<span id="page-9-1"></span>Cette fonction renvoie la date du  $x^{i\text{ème}}$  jour après la liste de date courte donnée comme argument.

 $360$ 

IO

#### *Exemple*

Quelle est la date du 6753<sup>e</sup> jour après le 1<sup>e</sup> janvier 2000?

*Il s'agit du 28 juin 2018.*

<span id="page-9-2"></span>5.9 easter\_date(y)

Renvoie la date du Dimanche de Pâques.

*Exemple*

*En 2018, Pâques sera le 1<sup>e</sup> avril.*

# 5.10 vendredi\_13(y)

<span id="page-9-3"></span>Ce petit programme renvoie tous les vendredis 13 de l'année donnée. Il est facile d'inclure les fonctions de calendrier d'*AstroLab\_5* dans d'autres programmes.

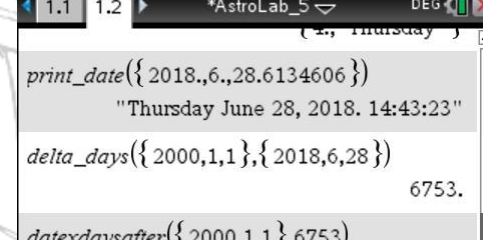

 ${2018., 6., 28.}$ 

DEG (TI \*AstroLab\_5 $\sim$  $1.1$  $1.2$ "Thursday June 28, 2018. 14:43:23" delta\_days({2000,1,1},{2018,6,28}) 6753.  $datexdaysafter({2000,1,1},6753)$  ${2018., 6., 28.}$ )<br>easter\_date(2018)  ${2018,4,1}$ 

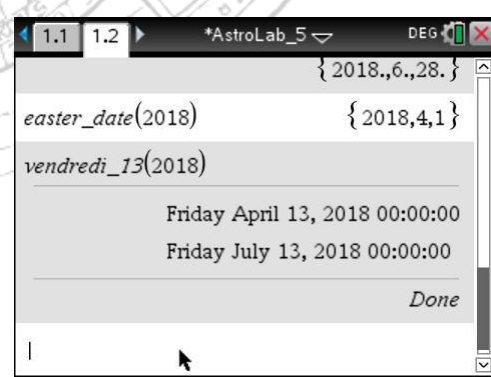

# 5.11 touniversaltime({y,m,d.d})

<span id="page-10-0"></span>Cette fonction transforme la liste de date courte en une autre correspondant au temps universel de ce moment. Pour ce faire, la fonction utilise le fuseau horaire du lieu d'observation contenu dans la variable  $lieu$ , ainsi que l'indicateur d'heure avancée.

Cette fonction est nécessaire pour les fonctions de calculs astronomiques.

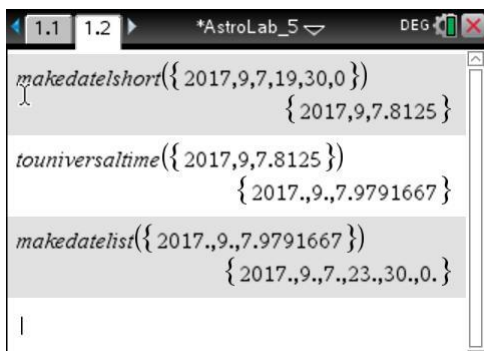

#### *Exemple*

Quelle est la liste de date courte correspondant au 7 septembre 2017 à 19h30m00s?

Pour mon lieu d'observation (Montréal), il faut ajouter 5 heures mais étant donné l'heure avancée d'été, il ne faut ajouter que 4 heures.

360

IO

*L'heure universelle à ce moment sera 23h30m00s du même jour.*

# 5.12 listnow({y,m,d,h,m,s})

<span id="page-10-1"></span>Pour l'instant, cette fonction est identique à la fonction *makedatelshort*. L'usager doit donc fournir en argument, la liste de date longue du moment présent. La prochaine génération de la *TI-Nspire* aura probablement une horloge interne, ce qui permettra à la fonction de donner la liste de date courte correspondant à l'heure et à la date de l'horloge interne sans que l'usager ait à fournir ces données.

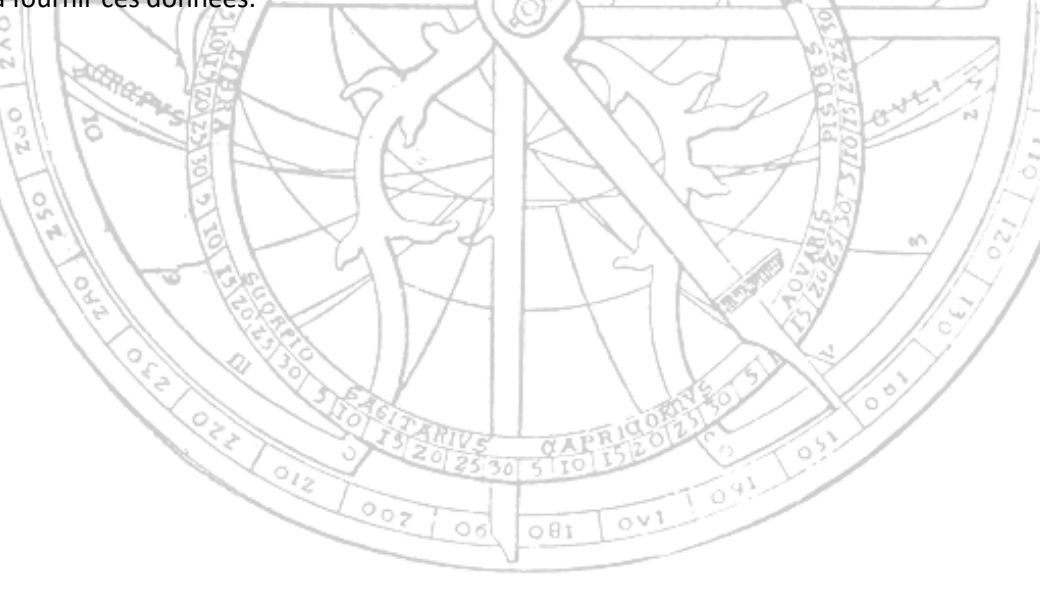

# <span id="page-11-0"></span>6. Les fonctions reliées à l'astronomie

Toutes les fonctions de calculs astronomiques ont comme argument une *liste de date courte* correspondant au *temps universel* ou au *temps terrestre ou dynamique* ( $\alpha$ *vec*  $\Delta T = 0$ ).

La fonction *touniversaltime* est donc employée de façon courante pour la conversion du temps local au temps universel.

#### *Attention*

La liste ci-contre de la variable *lieu*, est utilisée pour plusieurs des exemples qui suivent.

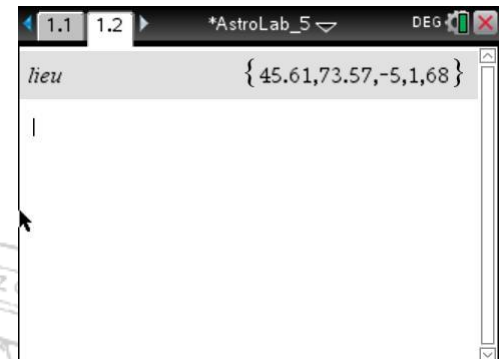

 $\sim$  10  $\sim$ 

# 6.1 Le Soleil

<span id="page-11-1"></span>Les fonctions reliées au Soleil sont

- $sum_1(h({y, m, d. d})$ : Renvoie l'azimuth et l'altitude du Soleil;
- $sun\_a\delta({y, m, d. d})$ : Renvoie l'ascension droite et la déclinaison du Soleil;
- $\delta$  seasons(y, heure avancée) : Renvoie la date et l'heure du début des saisons;
- $solar coordinate({y, m, d. d})$ : Renvoie la longitude, la longitude apparente, la latitude
- apparente, l'ascension droite, la déclinaison et la distance Soleil-Terre. Cette fonction est disponible avec la touche **var**.

# $6.1.1$  solarcoordinate $({v,m,d,d})$

<span id="page-11-2"></span>Cette fonction renvoie une liste contenant les coordonnées du Soleil pour la liste de date courte fournie en argument et **correspondant au** *temps universel* (*TU*). La liste obtenue n'est pas transformée, elle contient des valeurs numériques qui peuvent ensuite être réutilisées par une autre fonction ou un autre programme.

## *Exemple*

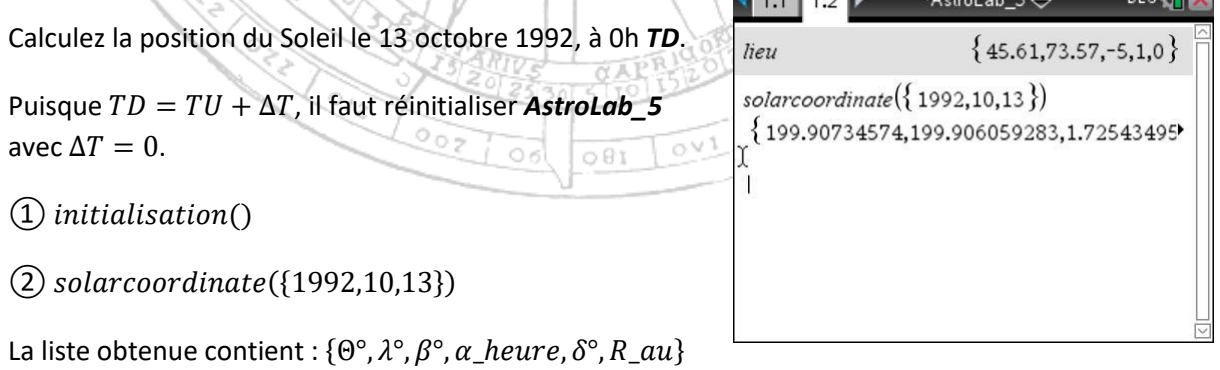

 $(3)$  Pour convertir rapidement la liste sous la forme  $DMS$ , il est possible de se servir de cette commande accessible à partir de l'onglet 2 du **catalogue**.

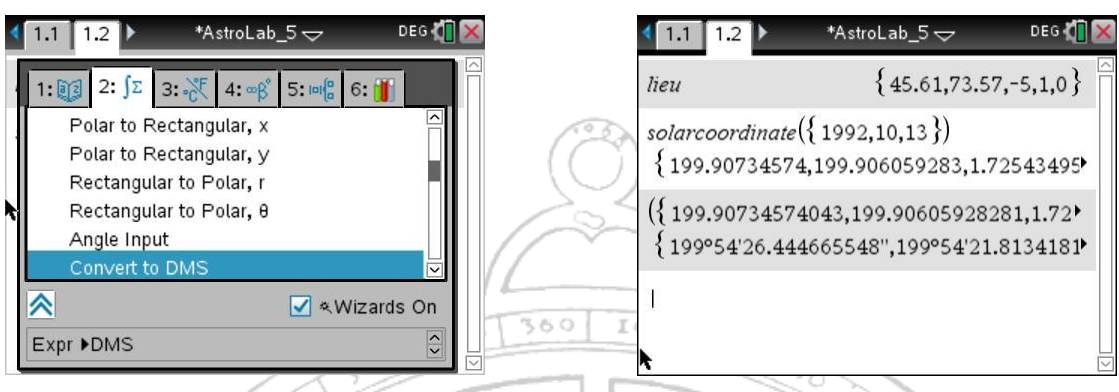

Il faut naturellement se souvenir que  $R$  n'est pas un angle, mais une distance!

 $\overline{A}$  Réinitialiser **Astrolab\_5** avec  $\Delta T = 68$  secondes!

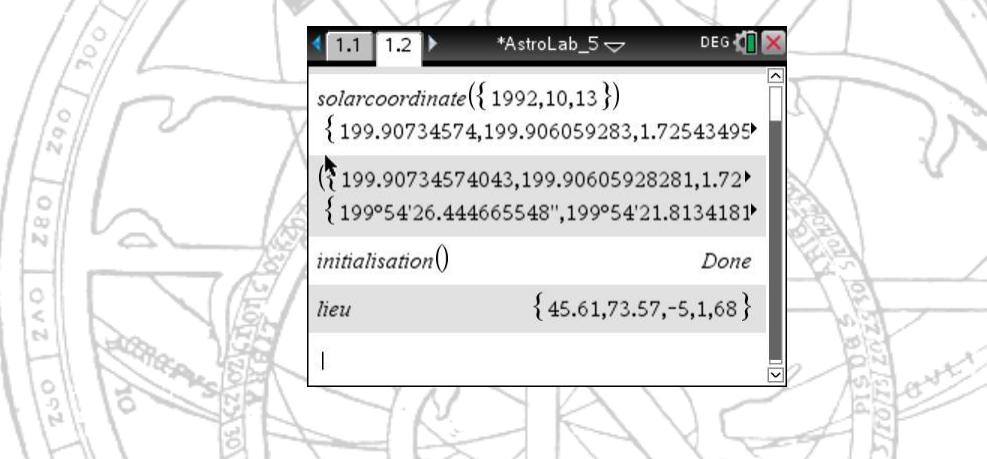

# 6.1.2  $\text{sun}\_\alpha\delta({y,m,d.d})$

<span id="page-12-0"></span>Pour obtenir plus rapidement l'ascension droite et la déclinaison du Soleil avec le format adéquat, il est préférable d'utiliser cette fonction.

# *Exemple*

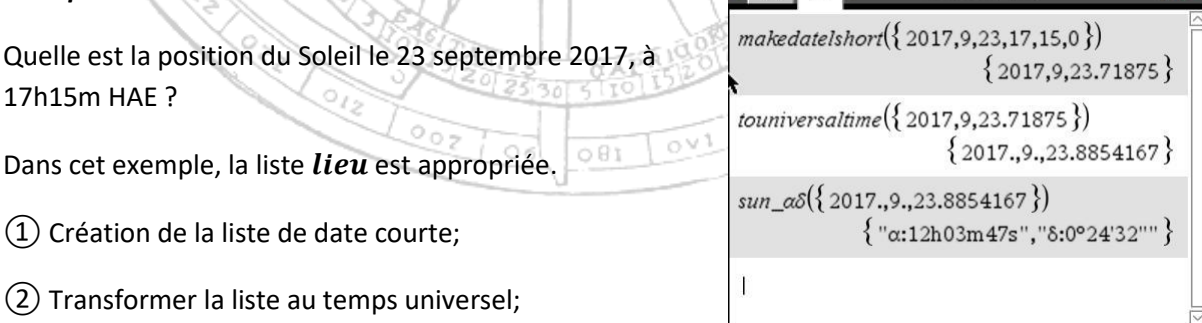

\*AstroLab  $5\infty$ 

 $1.1$  1.2  $\triangleright$ 

DEG **TX** 

③ Calculer la position du Soleil.

# 6.1.3  $sun_ah({y,m,d.d})$

<span id="page-13-0"></span>Pour obtenir l'azimuth et l'altitude du Soleil, au moment donné dans l'exemple précédent, il suffit d'utiliser l'historique pour reprendre la liste de date courte correspondant au temps universel de ce moment.

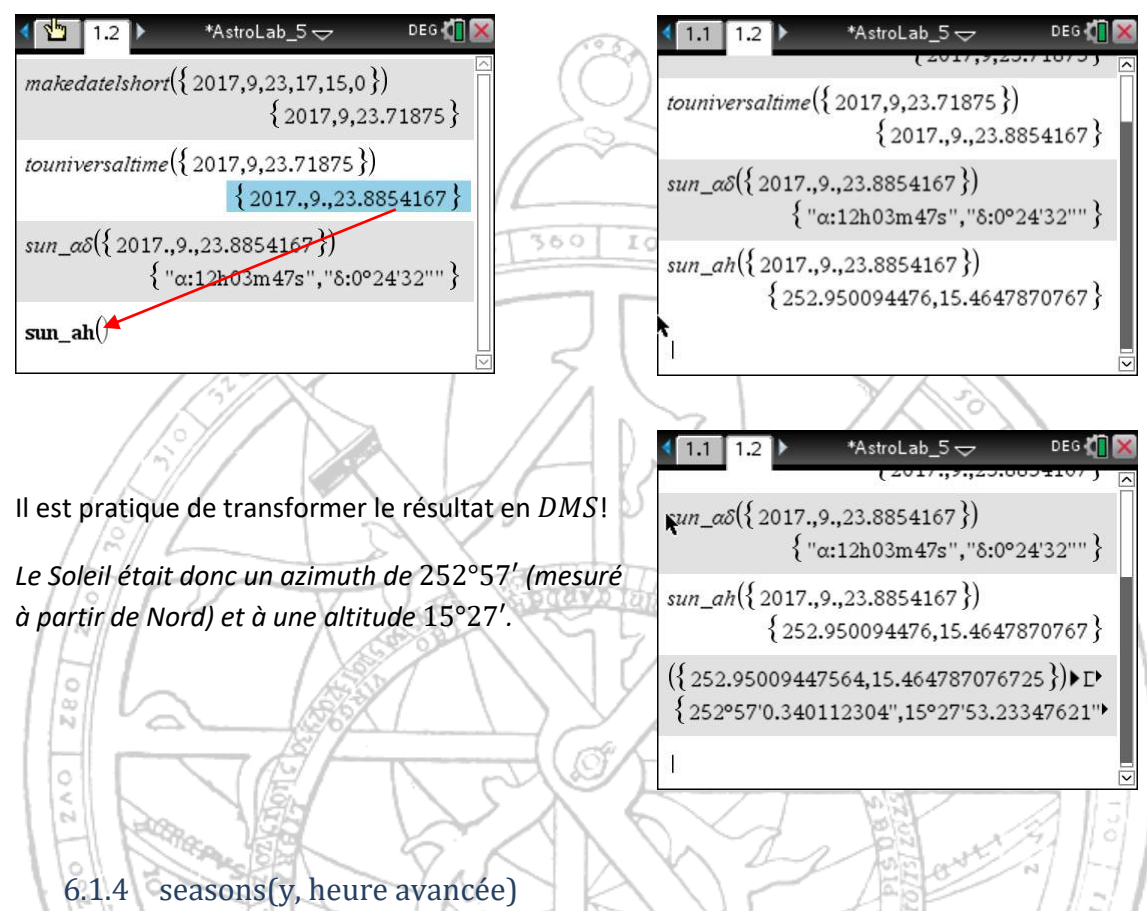

<span id="page-13-1"></span>Cette fonction renvoie l'heure et la date du début des saisons pour l'année y donnée. L'indicateur *heure avancée* vaut 0 ou 1. Peu importe le contenu de la variable *lieu*, si l'usager entre 0, la fonction donnera le temps en *heure universelle et* en *heure normale*. Par contre, avec 1, la fonction donnera le temps en *heure universelle et* en *heure locale* (avec l'heure avancée). \*AstroLab\_5 $\sim$ DEG<sup>1</sup>  $1.1$  $1.2$ 

 $\epsilon$ asons(2017)

#### *Exemple*

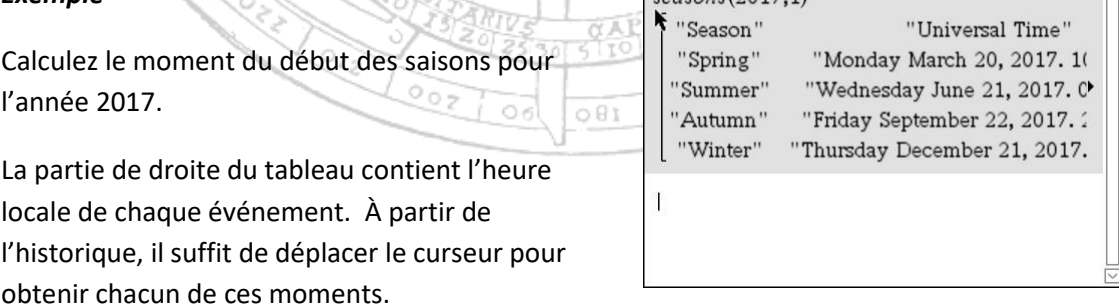

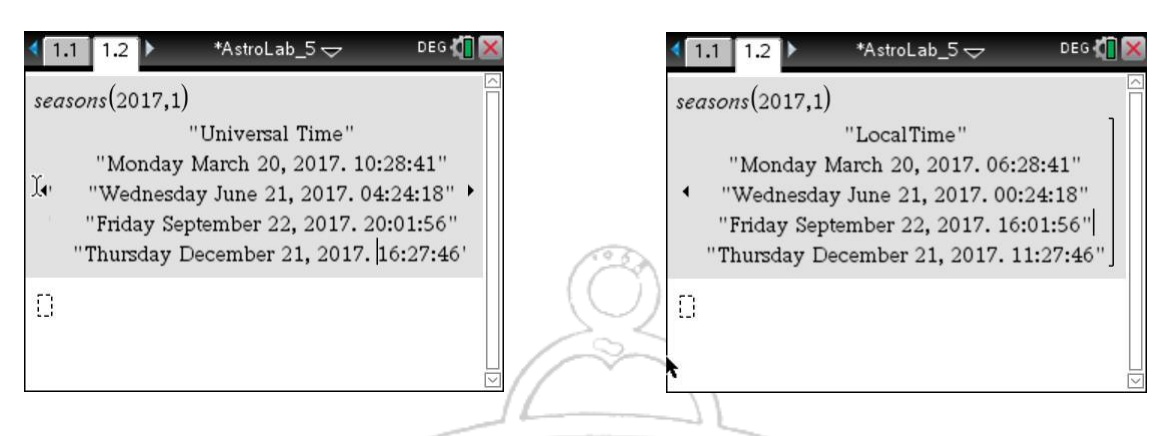

*Comme on le voit, l'automne 2017 est officiellement arrivée le 22 septembre 2017 à 16h01m56s HAE pour Montréal!*

Vérifions les coordonnées du Soleil à cet instant.

Ce moment correspond à une heure locale qu'il faut transformer en temps universel pour ensuite pouvoir calculer les coordonnées du Soleil. Cicontre, une copie d'écran de cette démarche.

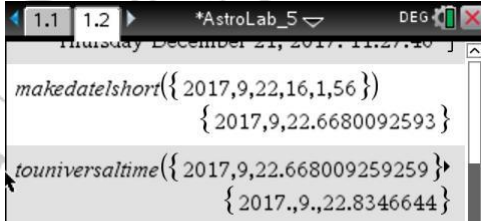

 $sum_{\alpha\delta}(\{2017.,9.,22.8346644\})$  $\{$  " $\alpha$ :12h00m00s", "8:0°00'01"" }

# 6.2 La Lune

<span id="page-14-0"></span>Les fonctions reliées à la Lune sont

- $moon\_ah({y, m, d. d})$ : Renvoie l'azimuth et l'altitude de la Lune;
- $moon_{\alpha}\delta({y, m, d. d})$ : Renvoie l'ascension droite et la déclinaison de la Lune;
- $\epsilon$  phases\_moon({y, m, d. d}, heure avancée) : Renvoie la date et l'heure des phases de la Lune;
- illu\_frac\_moon({ $y, m, d. d$ }) : Renvoie le rapport de la partie illuminée de la Lune sur le disque lunaire complet et l'angle de rotation du croissant;
- $moon\_illu\_view({y, m, d. d})$ : Programme permettant l'affichage du croissant de Lune;
- $moon\_coord({y, m, d, d})$ : Renvoie la longitude apparente, la latitude apparente, la distance Terre-Lune en km, l'ascension droite, la déclinaison et la parallaxe. Cette fonction est disponible avec la touche **var**. o v 1

 $001$ 

# $6.2.1$  moon\_coord $({y,m,d.d})$

<span id="page-14-1"></span>Cette fonction renvoie une liste contenant les coordonnées de la Lune pour la liste de date courte fournie en argument et **correspondant au** *temps universel* (*TU*). La liste obtenue n'est pas transformée, elle contient des valeurs numériques qui peuvent ensuite être réutilisées par une autre fonction ou un autre programme.

#### *Exemple*

Quelles sont les coordonnées géocentriques de la Lune le 23 septembre 2017, à 13h30m00s HAE ?

 $\Omega$  Création de la liste de date courte;

② Transformer la liste au temps universel;

③ Calculer la position de la Lune.

La liste obtenue contient : { $\lambda^{\circ}, \beta^{\circ}, \Delta_k m, \alpha_k m$  heure,  $\delta^{\circ}, \pi^{\circ}$ }

Pour utiliser la distance Terre-Lune en km dans un autre calcul, il suffit de rappeler la troisième valeur de la liste.

 $|1.1|1.2|$ 

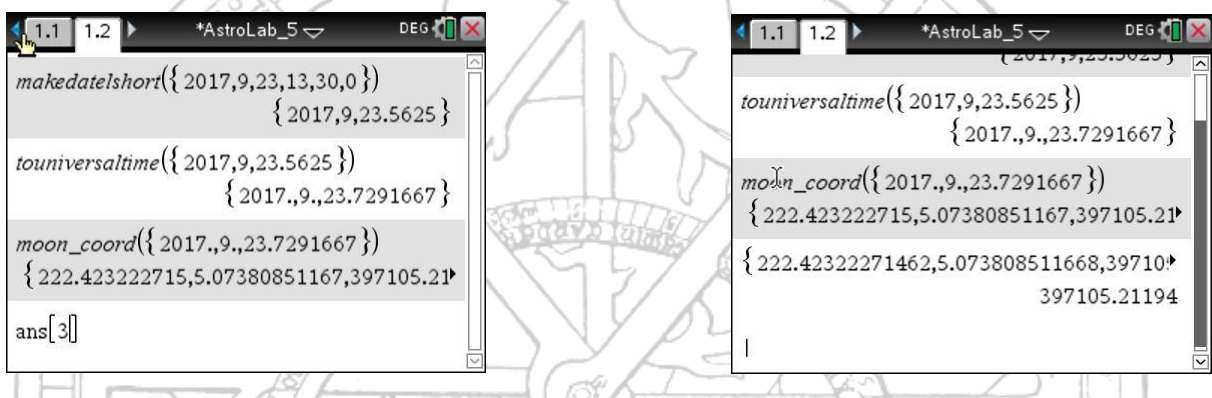

 $|0|$  $\AA$  ce moment, cette distance était de 397105.2 km.

# <span id="page-15-0"></span>6.2.2 moon\_αδ({y,m,d.d})

Pour obtenir plus rapidement l'ascension droite et la déclinaison de la Lune avec le format adéquat, il est préférable d'utiliser cette fonction.

Pour l'exemple précédent, *AstroLab\_5* donne le résultat ci-contre.

DEG **TI** 

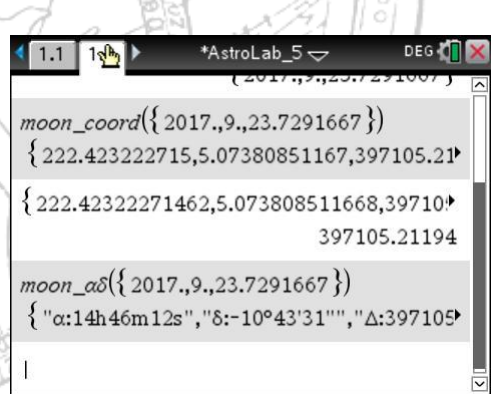

DEG<sub>{</sub>

 ${2017,9,23.5625}$ 

 ${2017, 9, 23.7291667}$ 

\*AstroLab\_5 $\rightleftharpoons$ 

 $make data is hort({ 2017, 9, 23, 13, 30, 0 })$ 

touniversaltime $(\{2017, 9, 23.5625\})$ 

moon\_coord({2017.,9.,23.7291667})

{222.423222715,5.07380851167,397105.21

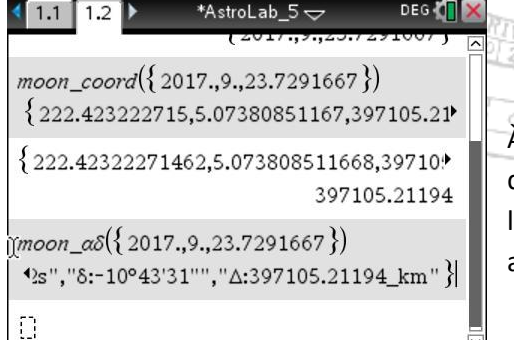

\*AstroLab\_5 $\sim$ 

À partir de l'historique des résultats, il suffit de se déplacer vers la droite pour voir tout le contenu de la liste. La distance Terre-Lune est cette fois fournie avec l'unité correctement affichée.

16

#### 6.2.3 moon\_ah({y,m,d.d})

<span id="page-16-0"></span>Cette fonction renvoie l'azimuth et l'altitude de la Lune pour la liste de date courte donnée. L'azimuth est mesurée à partir du Nord.

#### *Exemple*

Quel était la hauteur de la Lune le 23 septembre 2017 à Montréal, à 19h30m HAE?

*À ce moment, AstroLab\_5 calcule une hauteur de* 13,1°*.*

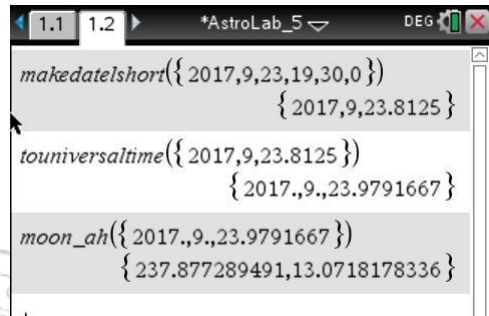

<span id="page-16-1"></span>6.2.4 illu\_frac\_moon({y,m,d.d})

Cette fonction renvoie deux nombre, k et χ.

• k : Rapport entre la partie illuminée et le disque lunaire complet;

 $r, O$ 

• χ : Angle de rotation du croissant de la Lune comme le montre l'image suivante;

 $360$ 

IO

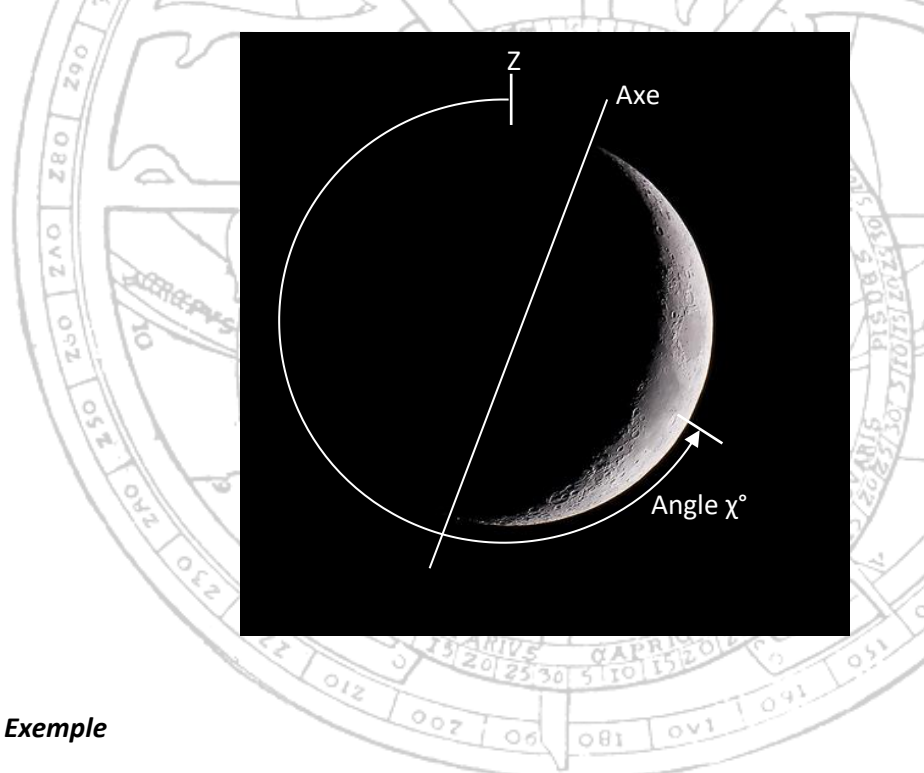

*Le 24 septembre 2017 à 19 heures HAE à Montréal, la fonction renvoie* 

$$
k=0{,}218
$$

 $\chi = 279^\circ$ 

*À ce moment précis, le croissant représentait* 21,8% *de la Lune*.

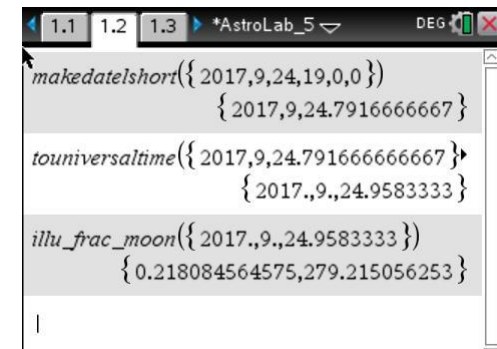

## 6.2.5 moon\_illu\_view $({y,m,d.d})$

<span id="page-17-0"></span>Ce programme prépare l'affichage de la Lune tel que vu au moment donné en argument.

ಡಂ

360

#### *Exemple*

*Quelle est la représentation du croissant de Lune pour l'exemple précédent, soit le 24 septembre 2017 à 19 heures HAE à Montréal ?*

IO

⋜ò

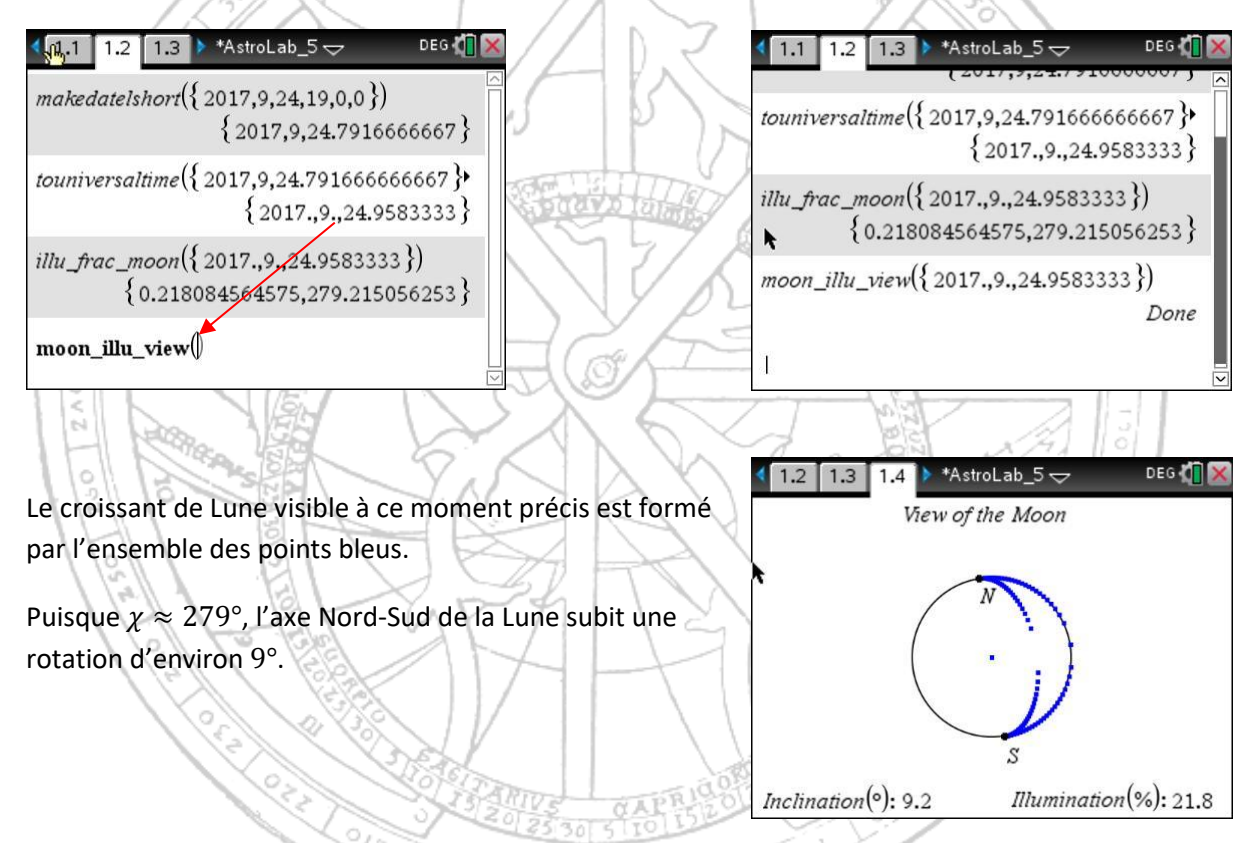

#### 6.2.6 phases\_moon({y,m,d.d},heure avancée)

<span id="page-17-1"></span>Cette fonction renvoie l'heure et la date des phases de la Lune pour la liste de date courte fournie comme argument. L'indicateur *heure avancée* vaut 0 ou 1. Peu importe le contenu de la variable *lieu*, si l'usager entre 0, la fonction donnera le temps en *heure universelle et* en *heure normale*. Par contre, avec 1, la fonction donnera le temps en *heure universelle et* en *heure locale* (avec l'heure avancée).

#### *Exemple*

Quelle est l'heure locale pour Montréal, de la pleine Lune suivant le 25 septembre 2017?

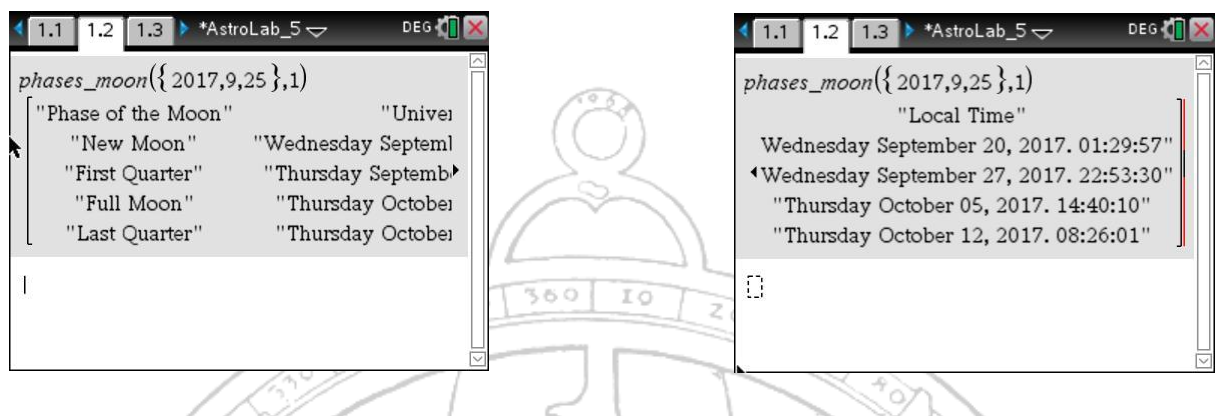

*AstroLab\_5 indique qu'elle aura lieu le jeudi 5 octobre 2017 à 14h40m HAE.*

## 6.3 Les planètes

<span id="page-18-0"></span>Les fonctions reliées aux planètes sont

- planet\_ah(object, {y, m, d. d}) : Renvoie l'azimuth et l'altitude de la planète;
- planet\_ $\alpha\delta$ (object, {y, m, d. d}) : Renvoie l'ascension droite et la déclinaison de la planète;
- $planet\_coord(object, \{y, m, d. d\})$ : Renvoie la longitude apparente, la latitude apparente, la distance Terre-Planète en unités astronomiques, l'ascension droite et la déclinaison. Cette fonction est disponible avec la touche **var**.

# 6.3.1 planet\_coord(object,{y,m,d.d})

<span id="page-18-1"></span>Cette fonction renvoie une liste contenant les coordonnées géocentriques d'une planète pour la liste de date courte fournie en argument et **correspondant au** *temps universel* (*TU*). La liste obtenue n'est pas transformée, elle contient des valeurs numériques qui peuvent ensuite être réutilisées par une autre fonction ou un autre programme.

#### *Exemple*

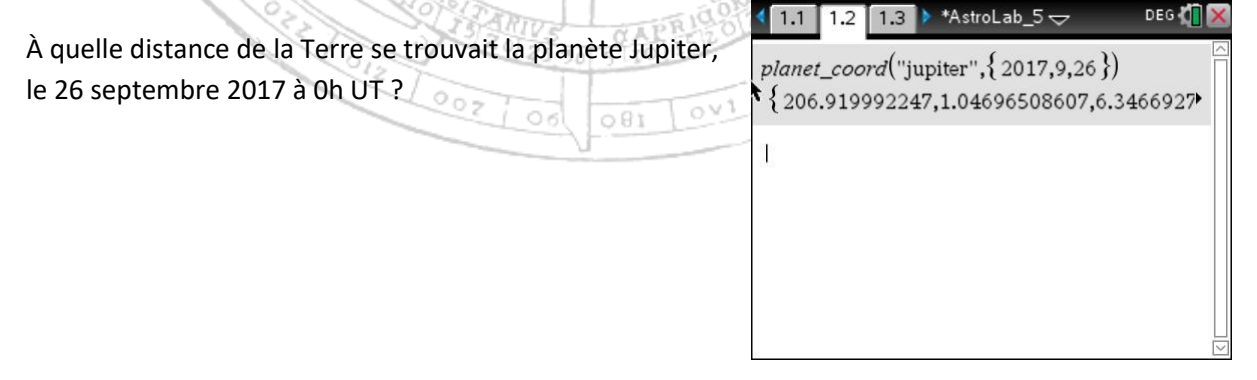

<span id="page-19-0"></span>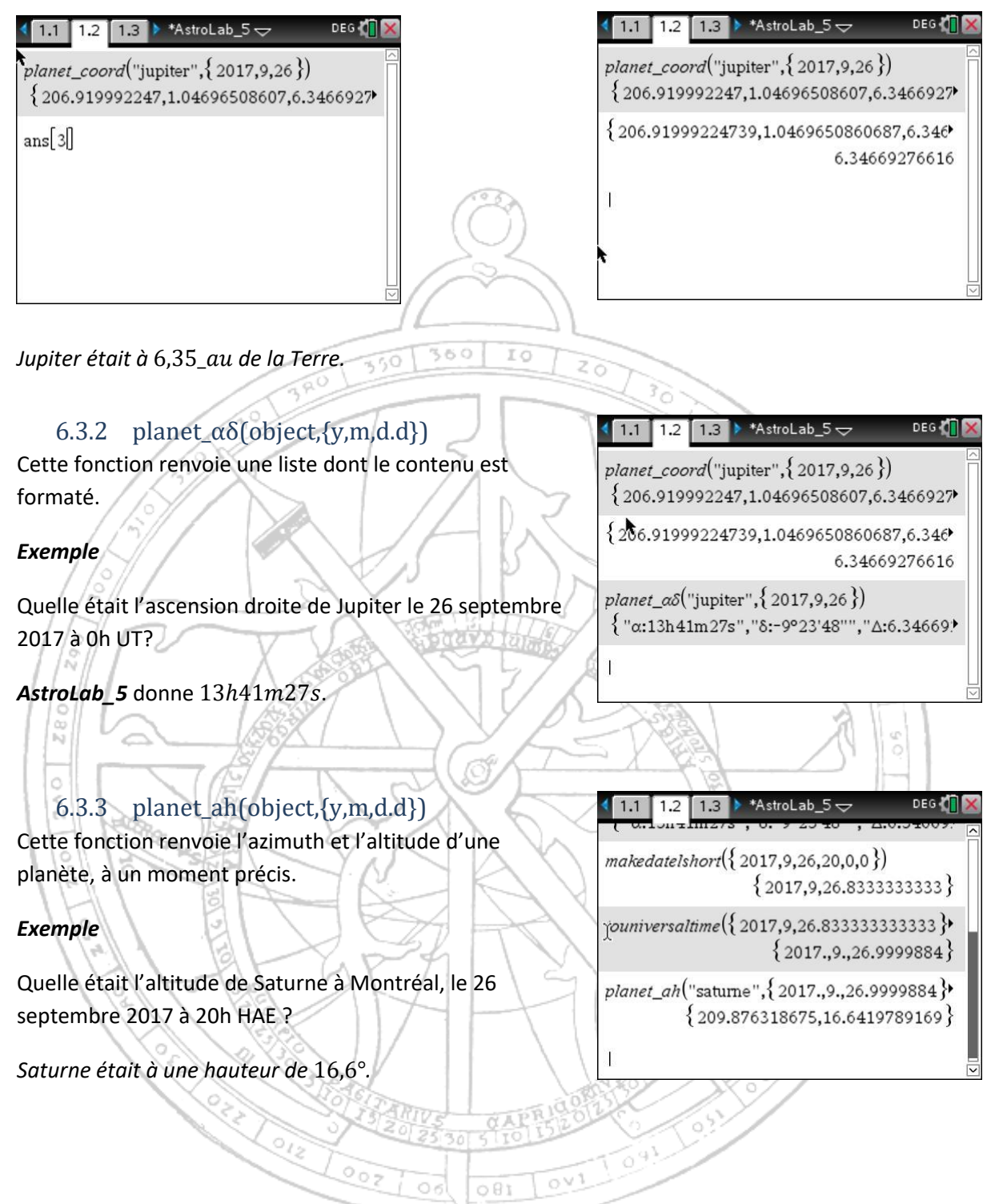

 $001$ 

<span id="page-19-1"></span> $\overline{\circ}$ 

## 6.3.4 Le nom des planètes

<span id="page-20-0"></span>*AstorLab\_5* accepte les noms suivants.

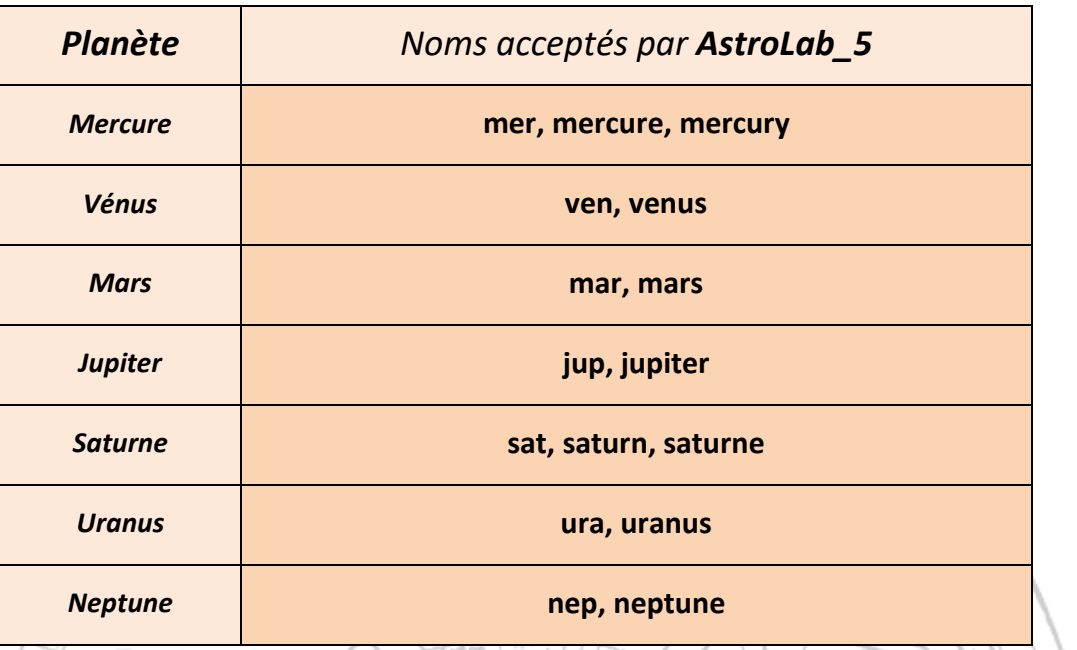

## <span id="page-20-1"></span>6.3.5 Les coordonnées héliocentriques d'une planète

La fonction  $co_{h}$ elio $_{e}$ clip $(Object, \{y, m, d. d\})$  renvoie  $*$ AstroLab\_5 $\rightleftharpoons$ DEG T les coordonnées héliocentriques  $initialisation()$  ${L:$  longitude,  $B:$  Latitude,  $R:$  Distance au Soleil  $(au)$ Done d'une planète à un moment précis donné par la liste de  $co_{helio_{eclip}}("ven", \{1992, 12, 20\})$ {26.1143023658,-2.62092117779,0.724603 date courte  $\{y, m, d. d\}$ . Cette fonction est disponible avec la touche **var**. *Exemple*

Calculez les coordonnées héliocentriques de Vénus le 20 décembre 1992 à 0h TD. Pour cet exemple,  $\Delta T = 0!$ 

#### 6.4 Pluton

<span id="page-20-2"></span>AstroLab 5 comporte trois fonctions permettant de calculer les coordonnées de Pluton.

- $pluto_ah({y, m, d. d})$ : Renvoie l'azimuth et l'altitude de Pluton;
- $pluto_{\alpha}\delta({y, m, d. d})$ : Renvoie l'ascension droite et la déclinaison de Pluton;
- $pluto\_coord({y, m, d. d})$ : Renvoie l'ascension droite, la déclinaison, la distance Terre-Pluton en *unités astronomiques* et la distance Soleil-Pluton aussi en *unités astronomiques*. Cette fonction est disponible avec la touche **var**.

# $6.4.1$  pluto\_coord $({y,m,d.d})$

<span id="page-21-0"></span>Cette fonction renvoie la liste  $\{\alpha(hr), \delta^{\circ}, \Delta(au), r(au)\}\$ pour la liste de date courte donnée, correspondant au temps universel.

#### *Exemple*

Quelle était la distance Soleil-Pluton le 26 septembre 2017 à 0h TU?

360

IO

रठे

 $1.1$ 

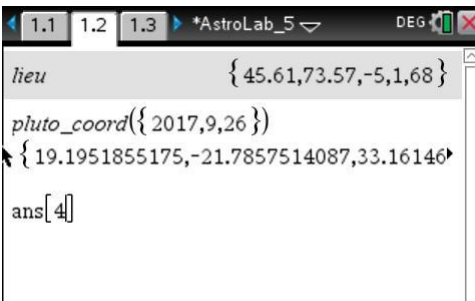

*Après avoir exécuté la fonction, il suffit de rappeler le quatrième élément de la liste pour avoir une distance d'environ* 33,4 unités astronomiques.

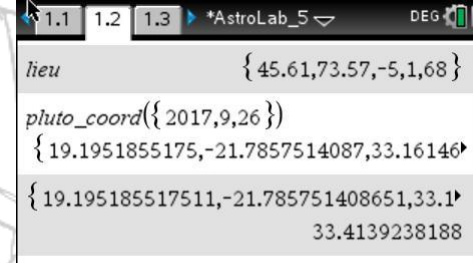

1.2 1.3 \* \* AstroLab\_5  $\rightarrow$ 

{19.1951855175,-21.7857514087,33.16146 {19.195185517511,-21.785751408651,33.1

 $\{$  " $\alpha$ :19h11m43s", " $\delta$ :-21°47'09"", " $\Delta$ :33.161 $\blacktriangleright$ 

{183°30'33.58334484",22°31'46.084667480'

 $pluto\_{coord({}2017,9,26})$ 

pluto\_ $\alpha\delta({3\ 2017,9,26})$ 

DEG O

33.4139238188

<span id="page-21-1"></span>6.4.2 pluto\_αδ({y,m,d.d}) Cette fonction renvoie la liste formatée  $\{\alpha(HMS), \delta^{\circ}, \Delta(au)\}.$ 

*Exemple*

*Exemple*

Pour l'exemple précédent, nous obtenons :

<span id="page-21-2"></span>k  $\left(1.1\right)$ 1.2 1.3 \* \* AstroLab  $5\,\bigtriangledown$ DEG OF 6.4.3 pluto\_ah({y,m,d.d}) Cette fonction renvoie l'azimuth et l'altitude de Pluton. pluto\_ $a\delta({2017,9,26})$ 905 l ovi  $\{$  " $\alpha$ :19h11m43s", "8:-21°47'09"", " $\Delta$ :33.161 $\blacktriangleright$  $001$ CD. pluto\_ah $({2017,9,26})$  ${183.509328707,22.5294679632}$ *À Montréal, le 26 septembre 2017 à 0h UT, Pluton était à*   $({183.5093287069,22.529467963189})\rightarrow D\rightarrow$ *un azimuth de* 183°30′ *et à une hauteur de* 22°31′*.*

## 6.5 Les satellites de Jupiter

<span id="page-22-0"></span>Le programme  $sat\_jup\_view({y, m, d. d})$  permet d'afficher une vue des quatre plus gros satellites de Jupiter tel que vue de la Terre pour une liste de date courte correspondant à un moment précis.

#### *Exemple*

Quelle était la position des quatres plus gros satellites de Jupiter le 27 septembre 2017 à 23h30m00s HAE?

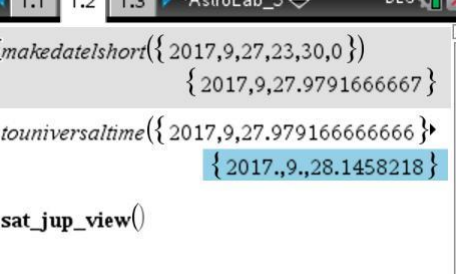

Une fois la liste de date courte correspondant au temps universel de ce moment obtenue, la commande

 $360$ 

550

IO

sat\_jup\_view({2017,9,28.1458218})

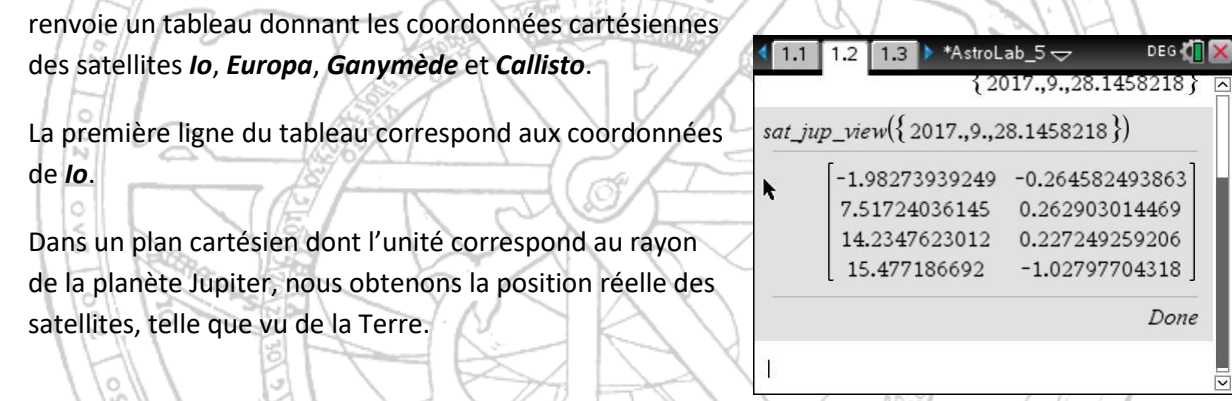

Io, Jupiter, Europa, Ganymède et Callisto

*La vue de la Terre des satellites de Jupiter. La vue à travers une lunette astronomique.* Ici, nous avons de gauche à droite : **Il constant dans ce cas d'inverser la Ti-Nspire**!

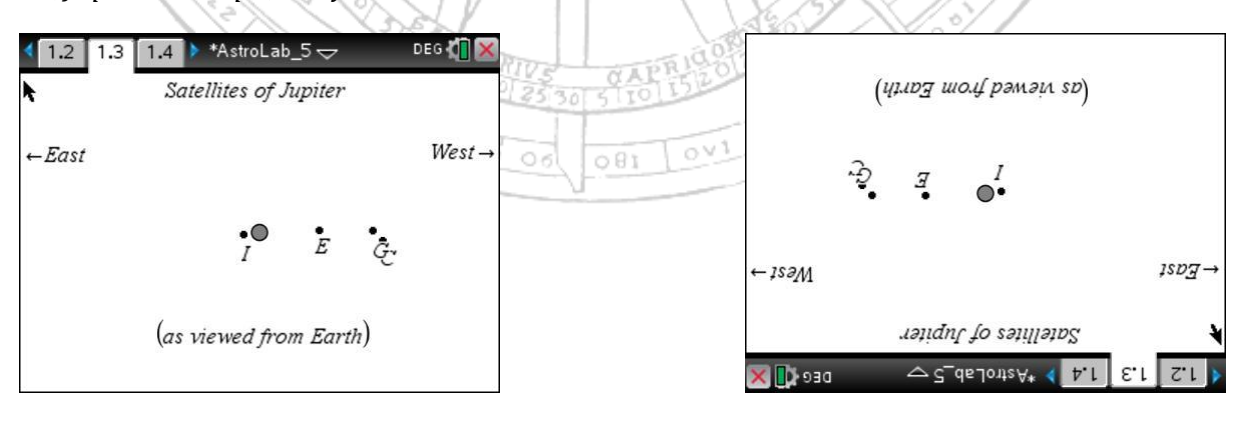

## <span id="page-23-0"></span>6.6 Les anneaux de Saturne

La fonction saturn\_ring({ $y, m, d, d$ }), renvoie la liste { $a$ ",b",  $B^{\circ}, p^{\circ}, r$ \_ua}, où

- $\bullet$   $a''$ : La mesure du grand axe de l'ellipse extérieure de l'anneau externe en secondes d'arc;
- $\bullet$   $b$ " : La mesure du petit axe de l'ellipse extérieure de l'anneau externe en secondes d'arc;
- $B^\circ$  : La mesure de l'angle d'inclinaison (en degrés) des anneaux tel que vu de la Terre;

IC

- $p^{\circ}$  : La mesure de l'angle d'inclinaison des anneaux par rapport au Nord céleste;
- $\bullet$   $r_1ua$ : La distance Terre-Saturne en unités astronomiques. 360

Pour obtenir les dimensions des autres anneaux principaux de Saturne, il faut multiplier les paramètres  $a''$  et  $b''$  par :

- 0.8801 : pour obtenir les dimensions de l'ellipse intérieure de l'anneau extérieur;
- 0.8599 : pour obtenir les dimensions de l'ellipse extérieure de l'anneau interne;
- 0.6650 : pour obtenir les dimensions de l'ellipse intérieure de l'anneau interne;
- 0.5486 : pour obtenir les dimensions de l'ellipse interne de l'anneau de poussières.

Le programme  $saturn\_view({y, m, d. d})$  utilise la fonction précédente pour ensuite préparer l'affichage du schéma de Saturne pour le moment fournit en argument.

# *Exemple*

Quelle était l'aspect des anneaux de Saturne le 16 décembre 1992?

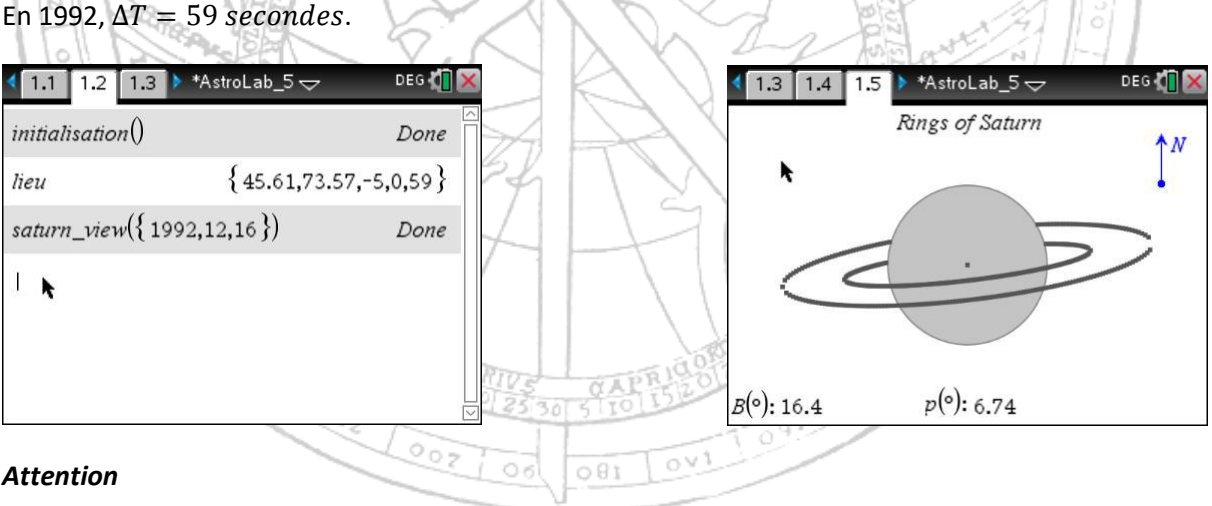

Il faut réinitialiser :  $\Delta T = 68$  secondes pour l'année 2018.

## 6.7 Lever et coucher des astres

<span id="page-24-0"></span>Le programme  $rising_tr_set(object, \{y, m, d. d\}, time)$ , renvoie l'heure du lever, du transit et du coucher pour les planètes, Pluton, la Lune et le Soleil.

L'indicateur **time** contrôle le temps au moment de l'affichage des résultats.

#### Si

- *temps* = 1, alors la sortie affiche un temps en *heures normales*;
- *temps* = 2, alors la sortie affiche un temps en *heures locales*;
- Pour les autres valeurs, la sortie affiche un temps en *heures universelles*. IJ

#### *Attention,*

1 in 11

Ce programme utilise le contenu de la variable lieu.

v.

En plus des noms des planètes (voir *section 6.3.4*), le programme accepte les noms suivants :

1 1 J

र ले

×

へへ

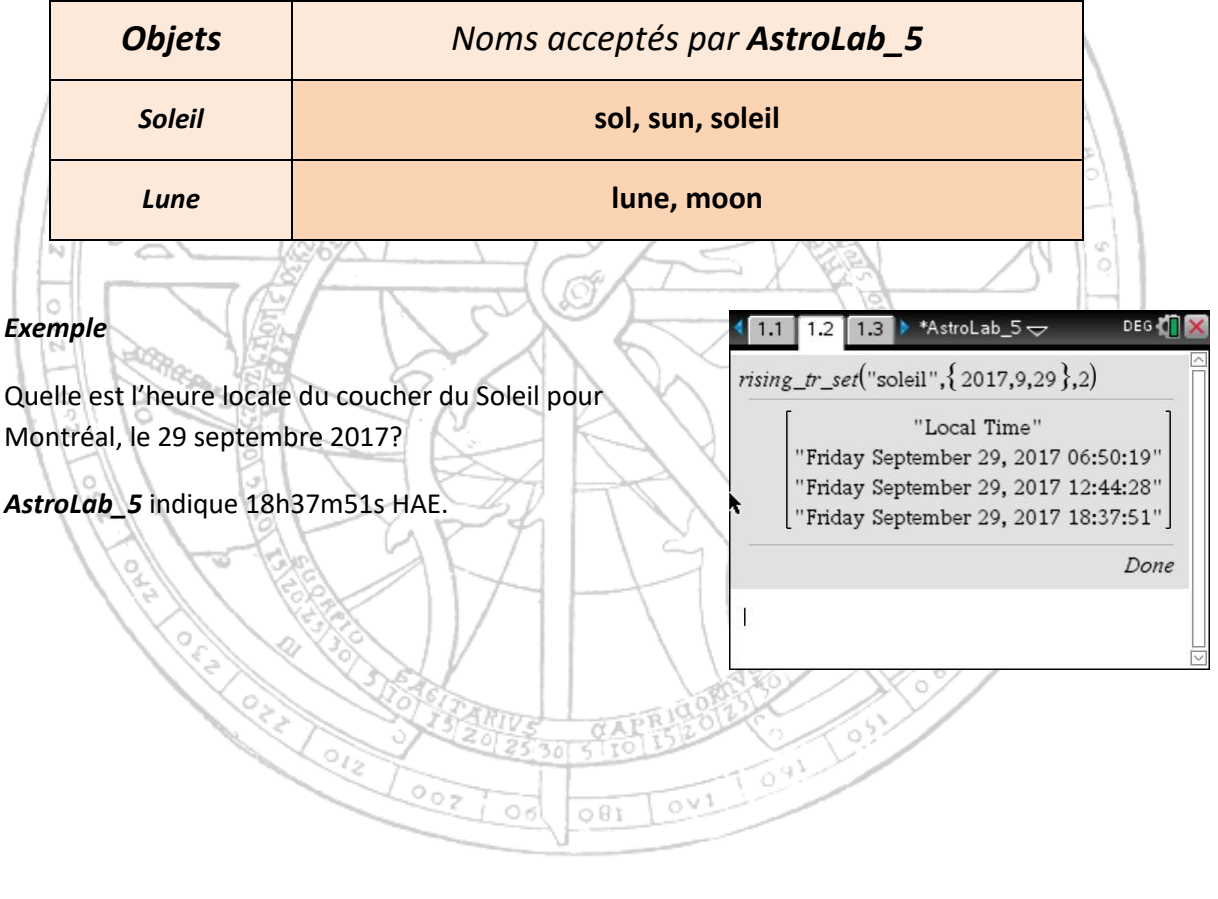

# 6.8 La configuration du système solaire

<span id="page-25-0"></span>Le programme  $solar\_sys\_view({y, m, d. d})$  permet l'affichage graphique de la configuration des planètes du système solaire.

#### *Exemple*

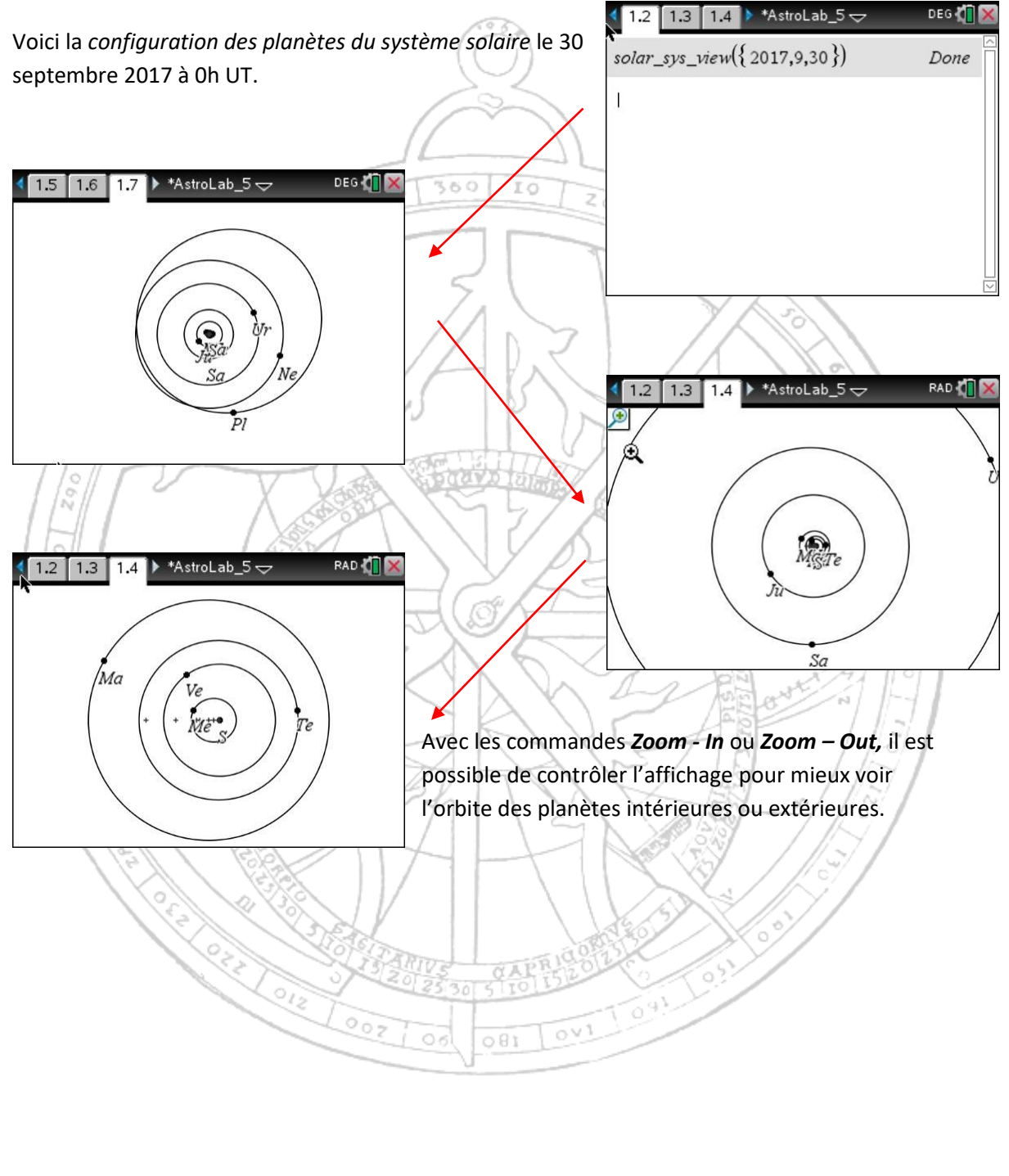

## 6.9 Carte du ciel

<span id="page-26-0"></span>Le programme starschart\_view({ $y, m, d. d$ }) permet d'obtenir pour l'instant donné en argument, une carte du ciel pouvant montrer jusqu'à 1 469 étoiles ayant une magnitude allant de 1 à 6.

#### *Exemple*

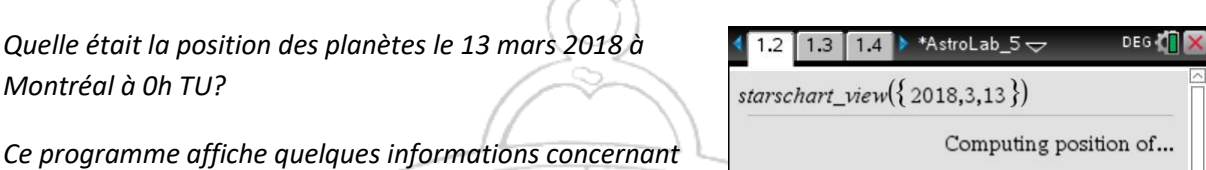

49 D.N

I O *les calculs en cours durant son exécution.*

Une fois terminé, le sixième onglet permet de voir la carte du ciel de cet instant!

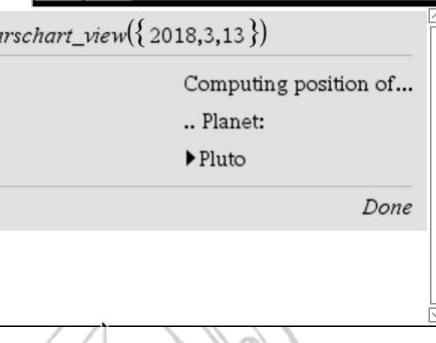

#### Sur cette carte,

- *Le point jaune* représente le Soleil;
- *Le point blanc* représente la Lune;
- *Les points bleus*, les planètes;
- *Les traits pointillés bleus*, les tropiques;
- *La sinusoïde*, l'écliptique;
- *Le trait vertical rouge en pointillés*, le méridien local d'observation du moment fournit comme argument.

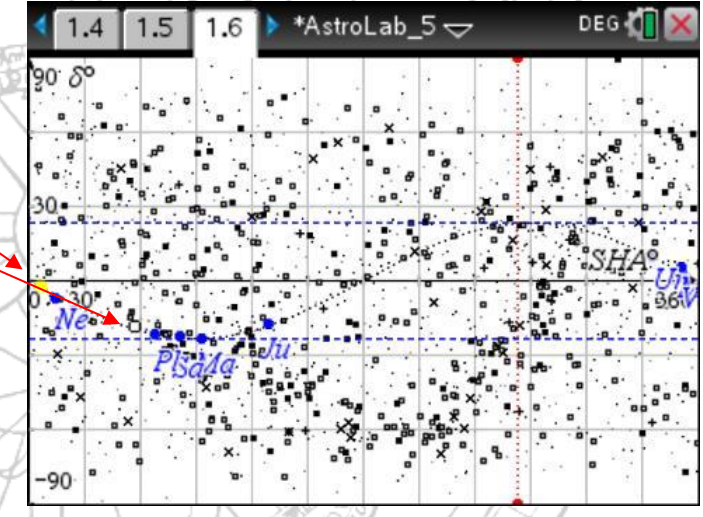

Il est possible de modifier le nombre d'étoiles sur la carte en choisissant le ou les nuages de données que la calculatrice affichera. Le numéro du nuage indique la magnitude des étoiles. оv

En décochant les nuages 5 et 6, seules les étoiles de magnitude 1 à 4 seront affichées.

L'image de la page suivante montre la carte du même instant avec maintenant moins d'étoiles.

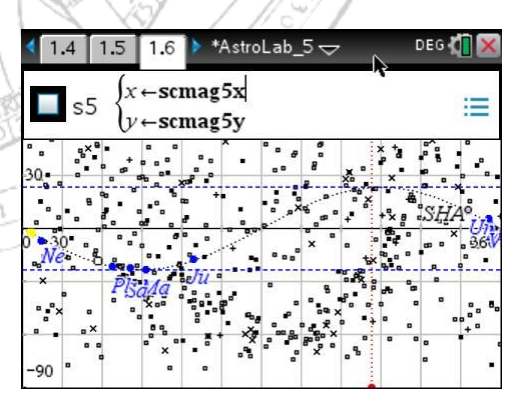

 $081$ 

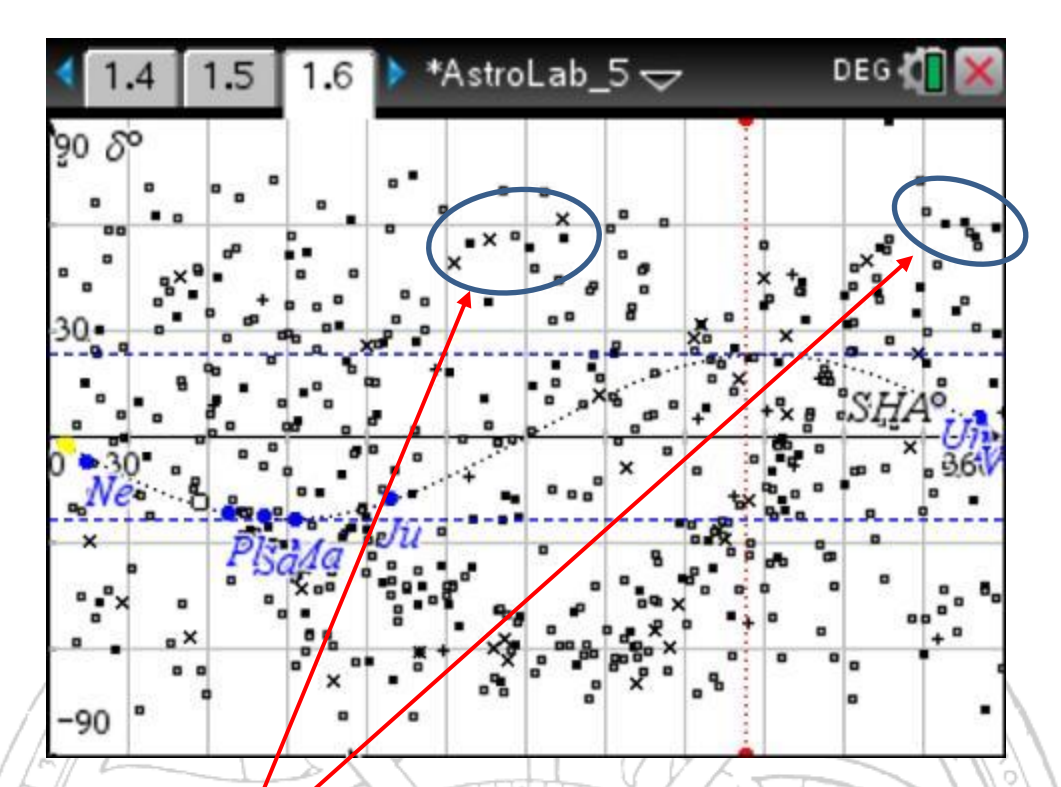

• *La Grande Ourse* • *Cassiopée*

*Quelques informations utiles concernant les nuages de points.*

| Nom du nuage       | <b>Magnitude</b> | Nombre d'étoiles | <b>Symbole</b> |
|--------------------|------------------|------------------|----------------|
| scmag1x<br>scmag1y | $M \leq 1$       | 16               | $^{+}$         |
| scmag2x<br>scmag2y | $1 < M \leq 2$   | 35               | $\times$       |
| scmag3x<br>scmag3y | $2 < M \leq 3$   | 124              | п              |
| scmag4x<br>scmag4y | $3 < M \leq 4$   | 341              | $\Box$         |
| scmag5x<br>scmag5y | $4 < M \leq 5$   | 635              | $\bullet$      |
| scmag6x<br>scmag6y | M > 5            | 318              |                |

# <span id="page-28-0"></span>7. Derniers mots

*AstroLab\_5* est un outil de calculs permettant de mieux comprendre l'astronomie ou la mécanique céleste. Utilisé avec soin, il donnera des résultats de très grandes précisions. Pour mieux le comprendre, je vous conseille l'observation directe d'un astre à l'œil nu avec une montre bien ajustée et une simple boussole. Finalement, je permets à quiconque qui le désire, de transformer et, je l'espère, d'améliorer *AstroLab\_5*.

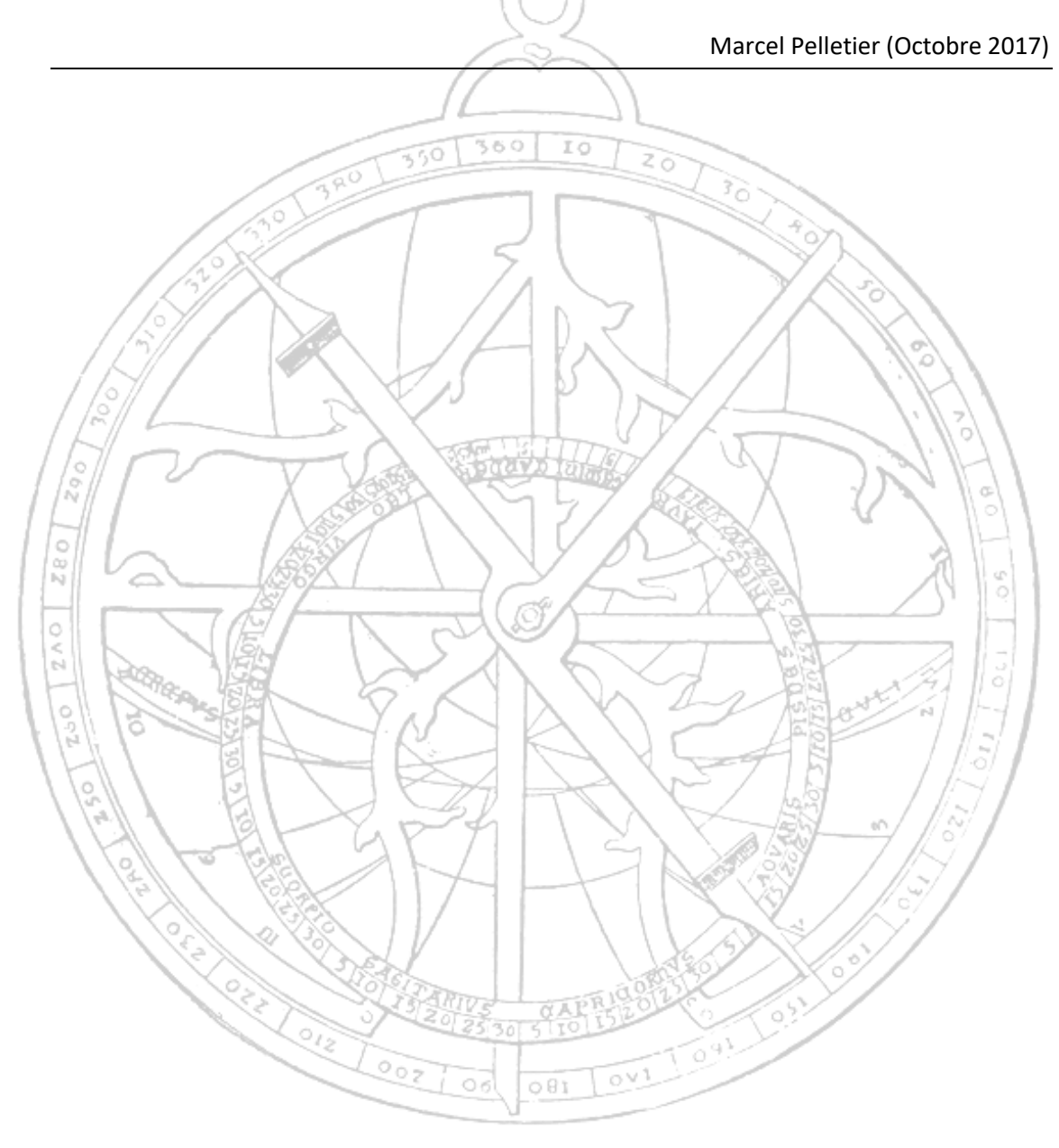